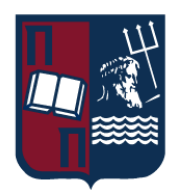

# ΠΑΝΕΠΙΣΤΗΜΙΟ ΠΕΙΡΑΙΩΣ – ΤΜΗΜΑ ΠΛΗΡΟΦΟΡΙΚΗΣ

# Πρόγραμμα Μεταπτυχιακών Σπουδών

«Πληροφορική»

# Μεταπτυχιακή Διατριβή

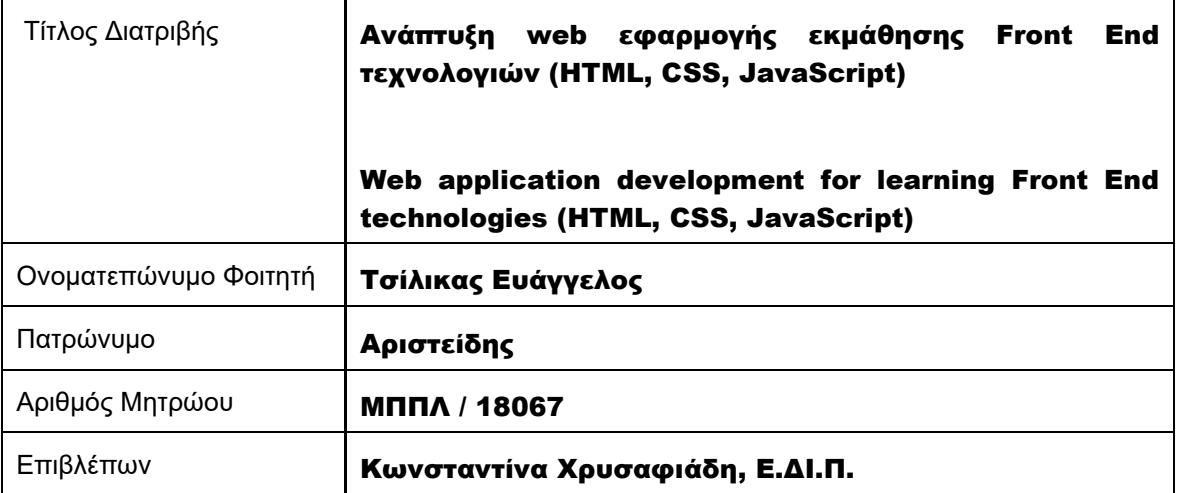

Ημερομηνία Παράδοσης Οκτώβριος 2023

# Τριμελής Εξεταστική Επιτροπή

(υπογραφή) (υπογραφή) (υπογραφή)

Κωνσταντίνα Χρυσαφιάδη Μαρία Βίρβου Κωνσταντίνα Χρυσαφιάδη Μαρία Βίρβου

Ε.ΔΙ.Π. Καθηγήτρια Αναπληρωτής Καθηγητής

# <span id="page-2-0"></span>Ευχαριστίες

Ευχαριστώ θερμά την επιβλέπουσα καθηγήτριά μου Κωνσταντίνα Χρυσαφιάδη για την πολύτιμη βοήθεια και καθοδήγηση που μου πρόσφερε καθ' όλη την διάρκεια εκπόνησης της παρούσας μεταπτυχιακής διατριβής.

Επίσης, ευχαριστώ όλους τους υπόλοιπους καθηγητές του προγράμματος μεταπτυχιακών σπουδών Πληροφορική για την πολύτιμη βοήθειά τους και τις γνώσεις που μου πρόσφεραν.

Τέλος, θα ήθελα να ευχαριστήσω τους συμφοιτητές με τους οποίους συνεργάστηκα κατά την διάρκεια των σπουδών μου.

# <span id="page-3-0"></span>Περίληψη

Σκοπός της μεταπτυχιακής διατριβής είναι η ανάπτυξη μιας web εφαρμογής εκμάθησης front end τεχνολογιών και συγκεκριμένα HTML, CSS και JavaScript. Για να επιτευχθεί αυτό ο χρήστης, αφού εγγραφεί στην εφαρμογή, παρακολουθεί μια σειρά από μαθήματα. Στο τέλος κάθε σειράς μαθημάτων ο χρήστης καλείται να αξιολογήσει τις γνώσεις του μέσα από κουίζ σωστού/λάθους, πολλαπλής επιλογής και συμπλήρωσης κενού. Για να προχωρήσει στην επόμενη σειρά μαθημάτων ο χρήστης θα πρέπει να περάσει το κουίζ με ποσοστό μεγαλύτερο του 70%. Με τη συμπλήρωση όλων των μαθημάτων και κουίζ με επιτυχία ο χρήστης λαμβάνει πιστοποιητικό ολοκλήρωσης.

Η εφαρμογή απευθύνεται σε οποιονδήποτε θέλει να μάθει ή να εξελίξει τις γνώσεις του πάνω στις συγκεκριμένες τεχνολογίες και μπορεί να προχωρήσει τα μαθήματα με τον ρυθμό που επιθυμεί. Στην εφαρμογή μπορεί κανείς να έχει πρόσβαση από οποιοδήποτε ηλεκτρονικό μέσο έχει στη κατοχή του (pc, laptop, tablet, smartphone, κλπ.) αρκεί να έχει ένα εγκατεστημένο ένα φυλλομετρητή.

## <span id="page-3-1"></span>Abstract

This thesis aims to develop a web application for learning front-end technologies, specifically HTML, CSS, and JavaScript. To achieve this, the user, after registering in the application, attends a series of courses. At the end of each course, the user is invited to assess his knowledge through a quiz. To proceed to the next course, the user must pass a quiz with a percentage greater than 70%. When the user successfully completes all the courses is issued a certificate of completion.

The application is for anyone who wants to learn or develop their knowledge of specific technologies and can progress the lessons at the pace they wish. The application can be accessed from any device (pc, laptop, tablet, smartphone, etc.) with a browser installed.

# Πίνακας περιεχομένων

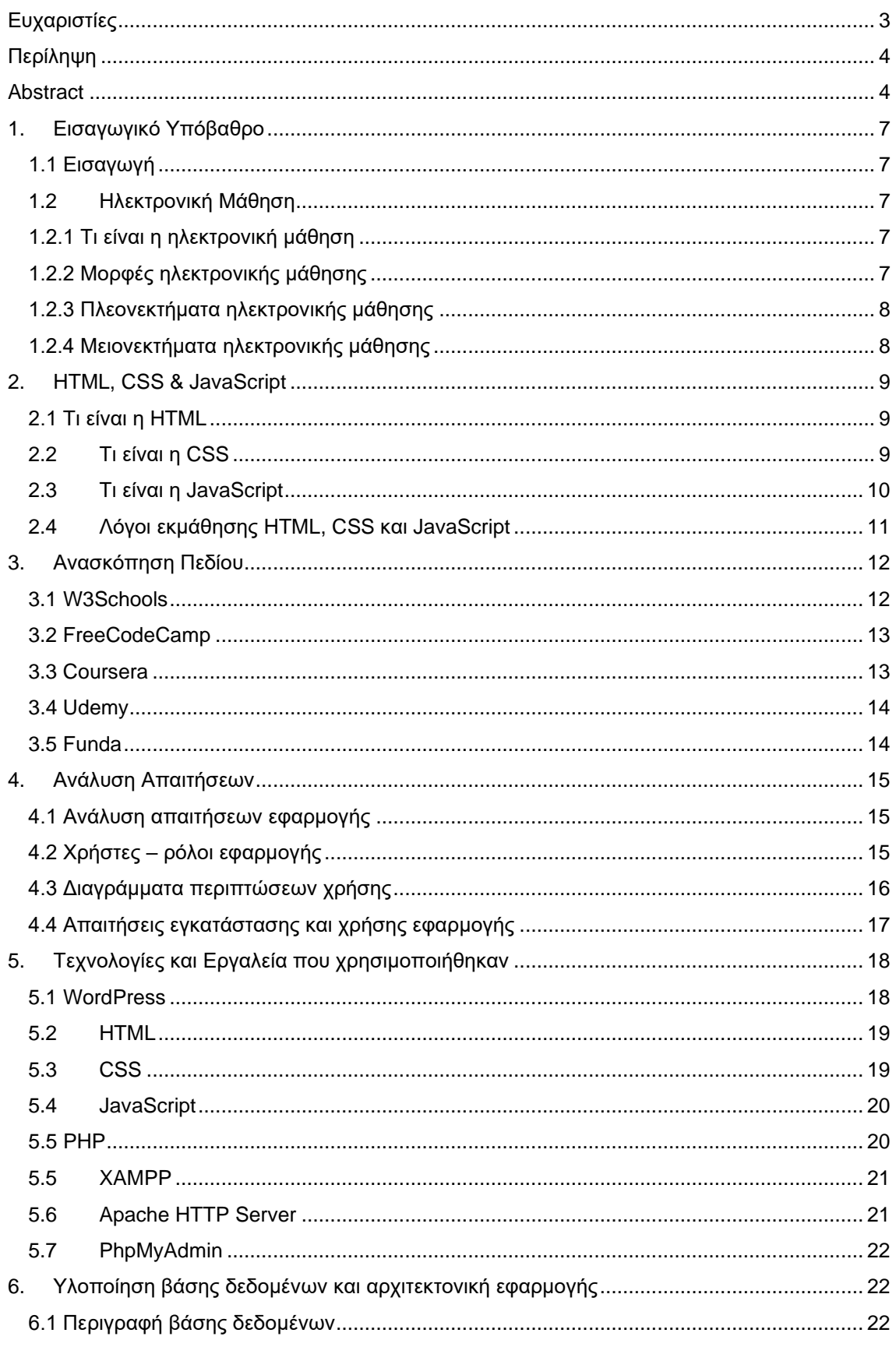

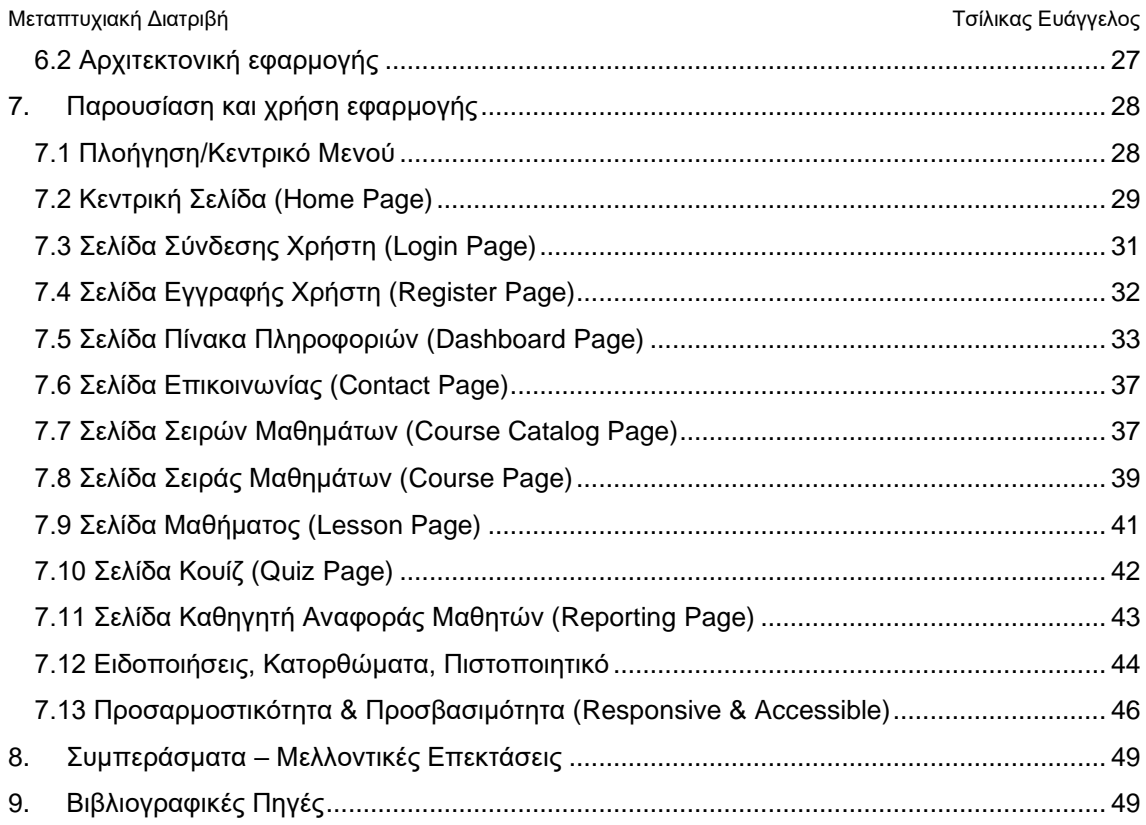

# <span id="page-6-0"></span>1. Εισαγωγικό Υπόβαθρο

# <span id="page-6-1"></span>1.1 Εισαγωγή

Στη σύγχρονη εποχή που ζούμε, και ειδικά την μετά το Covid-19 εποχή, υπάρχει η ανάγκη για συνεχής μάθηση και απόκτηση νέων γνώσεων και δεξιοτήτων. Οι ραγδαίες αλλαγές σε κοινωνικό, πολιτικό, οικονομικό, τεχνολογικό και πολιτισμικό επίπεδο έχουν σημαντικές επιδράσεις σε όλους τους τομείς της ανθρώπινης δραστηριότητας. Επίσης η ραγδαία ανάπτυξη των τεχνολογιών της πληροφορίας και των επικοινωνιών, του διαδικτύου, καθώς και των κινητών και έξυπνων συσκευών έχουν εισβάλλει δυναμικά στη ζωή μας έχοντας μετασχηματίσει τον τρόπο με τον οποίο οι άνθρωποι εκπαιδεύονται. Οι σύγχρονες ανάγκες για μεγαλύτερη αυτονομία και ευελιξία ως προς τον τόπο, το χρόνο και το ρυθμό μάθησης έχουν οδηγήσει σε ένα νέο τρόπο διδασκαλίας και μάθησης, την ηλεκτρονική μάθηση.

# <span id="page-6-2"></span>1.2 Ηλεκτρονική Μάθηση

# <span id="page-6-3"></span>1.2.1 Τι είναι η ηλεκτρονική μάθηση

Ηλεκτρονική μάθηση ή e-learning είναι ένας τύπος εκπαίδευσης που παρέχεται μέσω της χρήσης ηλεκτρονικών συσκευών όπως υπολογιστές, tablet και smartphone. Αυτή η μέθοδος μάθησης επιτρέπει στους μαθητές να έχουν πρόσβαση σε εκπαιδευτικό υλικό και να ολοκληρώνουν εργασίες online, συχνά με τον δικό τους ρυθμό. Η ηλεκτρονική μάθηση μπορεί να χρησιμοποιηθεί για ένα ευρύ φάσμα εκπαιδευτικών σκοπών, συμπεριλαμβανομένων διαδικτυακών μαθημάτων, προγραμμάτων εξ αποστάσεως εκπαίδευσης και εταιρικής κατάρτισης. Ένα πρόγραμμα ηλεκτρονικής μάθησης πρέπει να έχει τα εξής χαρακτηριστικά:

- Δομημένο περιεχόμενο με βάση συγκεκριμένους μαθησιακούς στόχους.
- Χρήση ψηφιακών τεχνολογιών και πολλαπλών μέσων για τη διανομή του εκπαιδευτικού υλικού και την υποστήριξη της επικοινωνίας και της αλληλεπίδρασης μεταξύ των συμμετεχόντων (εκπαιδευομένων και διδασκόντων).
- Εκπαιδευτική μεθοδολογία (κατάλληλες μαθησιακές δραστηριότητες, τρόποι αξιολόγησης κ.λπ.).
- Ολοκληρωμένες δραστηριότητες και σχέδια ενεργοποίησης και εμπλοκής των εκπαιδευομένων στη μάθηση, μέσω αλληλεπίδρασης και συνεργασίας με άλλους.
- Αξιολόγηση του μαθησιακού αποτελέσματος

# <span id="page-6-4"></span>1.2.2 Μορφές ηλεκτρονικής μάθησης

Υπάρχουν πολλές διαφορετικές μορφές ηλεκτρονικής μάθησης, συμπεριλαμβανομένων των εξής:

- Σύγχρονη ηλεκτρονική μάθηση: Αυτός ο τύπος ηλεκτρονικής μάθησης περιλαμβάνει αλληλεπιδράσεις σε πραγματικό χρόνο μεταξύ μαθητών και εκπαιδευτών. Η σύγχρονη ηλεκτρονική μάθηση πραγματοποιείται συνήθως μέσω τηλεδιάσκεψης ή άλλων διαδικτυακών εργαλείων που επιτρέπουν στους μαθητές και τους εκπαιδευτές να επικοινωνούν σε πραγματικό χρόνο.
- Ασύγχρονη ηλεκτρονική μάθηση: Αυτός ο τύπος ηλεκτρονικής μάθησης δεν περιλαμβάνει αλληλεπιδράσεις σε πραγματικό χρόνο. Αντίθετα, οι μαθητές και οι εκπαιδευτές επικοινωνούν και ολοκληρώνουν εργασίες μόνοι τους, χρησιμοποιώντας εργαλεία όπως διαδικτυακά φόρουμ, email και μέσα κοινωνικής δικτύωσης.
- Ηλεκτρονική μάθηση με εξατομικευμένο ρυθμό: Αυτός ο τύπος ηλεκτρονικής μάθησης επιτρέπει στους μαθητές να κινούνται μέσα στην ύλη με τον δικό τους ρυθμό. Η

ηλεκτρονική μάθηση με εξατομικευμένο ρυθμό είναι συχνά ασύγχρονη, αλλά μπορεί επίσης να είναι σύγχρονη εάν υπάρχουν αλληλεπιδράσεις σε πραγματικό χρόνο στο μάθημα.

- Μεικτή ή υβριδική ηλεκτρονική μάθηση: Αυτός ο τύπος ηλεκτρονικής μάθησης συνδυάζει διαδικτυακή και προσωπική μάθηση. Οι μαθητές μπορούν να ολοκληρώσουν ορισμένες εργασίες στο διαδίκτυο και να παρακολουθήσουν μαθήματα ή εργαστήρια αυτοπροσώπως για άλλα μέρη του μαθήματος.
- Μικρομάθηση: Αυτός ο τύπος ηλεκτρονικής μάθησης περιλαμβάνει σύντομα, εστιασμένα μαθήματα που έχουν σχεδιαστεί για να διδάξουν μια συγκεκριμένη δεξιότητα ή έννοια. Η μικρομάθηση χρησιμοποιείται συχνά ως μέρος ενός μεγαλύτερου προγράμματος ηλεκτρονικής μάθησης.

# <span id="page-7-0"></span>1.2.3 Πλεονεκτήματα ηλεκτρονικής μάθησης

Η υιοθέτηση της ηλεκτρονικής μάθησης στην εκπαίδευση έχει πολλά οφέλη. Μερικά από τα βασικότερα είναι:

- Μπορεί να είναι πιο βολική και ευέλικτη από την παραδοσιακή διαπροσωπική μάθηση, καθώς επιτρέπει στους μαθητές να έχουν πρόσβαση στο υλικό μαθημάτων και να ολοκληρώνουν εργασίες στο δικό τους πρόγραμμα.
- Μπορεί να είναι πιο οικονομικά αποδοτική, καθώς οι μαθητές δεν χρειάζεται να πληρώσουν για τη μεταφορά ή άλλα έξοδα που σχετίζονται με τη φοίτηση σε σχολή ή τάξη.
- Μπορεί να προσφέρει ένα ευρύτερο φάσμα επιλογών μαθημάτων, καθώς οι μαθητές δεν περιορίζονται στα μαθήματα που προσφέρονται στο τοπικό τους σχολείο ή κολέγιο.
- Μπορεί να είναι πιο διαδραστική και ελκυστική από την παραδοσιακή μάθηση που βασίζεται στην τάξη, καθώς συχνά ενσωματώνει πολυμεσικά στοιχεία όπως βίντεο, προσομοιώσεις και παιχνίδια.
- Μπορεί να προσφέρει εξατομικευμένη μάθηση, καθώς οι μαθητές μπορούν να κινηθούν με τον δικό τους ρυθμό και να επικεντρωθούν στα θέματα που τους ενδιαφέρουν περισσότερο.

Συνολικά, η ηλεκτρονική μάθηση μπορεί να είναι ένας πολύ καλός τρόπος για τους μαθητές να μάθουν νέες δεξιότητες, να προωθήσουν τη σταδιοδρομία τους και να επιτύχουν τους εκπαιδευτικούς τους στόχους.

# <span id="page-7-1"></span>1.2.4 Μειονεκτήματα ηλεκτρονικής μάθησης

Η ηλεκτρονική μάθηση, παρά τα πλεονεκτήματα που έχει όταν υιοθετείται με κατάλληλο τρόπο στην εκπαίδευση, έχει επίσης κάποια μειονεκτήματα. Μερικά από αυτά είναι:

- Δημιουργεί ένα πιο περιορισμένο δίκτυο γνωριμιών καθώς δεν υπάρχει άμεση επαφή με άλλους εκπαιδευόμενους όπως επίσης και με τον εκπαιδευτικό.
- Μπορεί να είναι δύσκολο για ορισμένους μαθητές να παραμείνουν παρακινημένοι και αφοσιωμένοι όταν μαθαίνουν στο Διαδίκτυο, καθώς μπορεί να μην έχουν το ίδιο επίπεδο υπευθυνότητας όπως θα είχαν σε ένα παραδοσιακό περιβάλλον στην τάξη.
- Μπορεί να είναι πιο δύσκολο για τους μαθητές να λάβουν βοήθεια και υποστήριξη όταν τη χρειάζονται, καθώς μπορεί να μην έχουν πρόσβαση στους ίδιους πόρους και συστήματα υποστήριξης όπως θα είχαν σε ένα φυσικό σχολείο ή κολέγιο.
- Μπορεί να είναι πιο δύσκολο για ορισμένους μαθητές να μάθουν σύνθετες έννοιες ή δεξιότητες στο διαδίκτυο, καθώς μπορεί να μην έχουν την ευκαιρία να κάνουν ερωτήσεις και να λάβουν άμεση ανατροφοδότηση από έναν εκπαιδευτή.
- Μπορεί να είναι πιο δύσκολο για μαθητές με μαθησιακές δυσκολίες ή άλλες ειδικές ανάγκες να επιτύχουν σε ένα περιβάλλον ηλεκτρονικής μάθησης, καθώς μπορεί να μην

έχουν την ίδια πρόσβαση σε καταλύματα και υπηρεσίες υποστήριξης όπως θα είχαν σε μια παραδοσιακή τάξη.

Συνολικά, ενώ η ηλεκτρονική μάθηση μπορεί να είναι μια εξαιρετική επιλογή για ορισμένους μαθητές, δεν είναι κατάλληλη για όλους. Είναι σημαντικό για τους μαθητές να εξετάσουν προσεκτικά τις δικές τους μαθησιακές ανάγκες και προτιμήσεις προτού αποφασίσουν εάν η ηλεκτρονική μάθηση είναι η σωστή επιλογή για αυτούς.

# <span id="page-8-0"></span>2. HTML, CSS & JavaScript

# <span id="page-8-1"></span>2.1 Τι είναι η HTML

Η HTML (HyperText Markup Language) ή γλώσσα σήμανσης υπερκειμένου είναι η τυπική γλώσσα σήμανσης για τη δημιουργία ιστοσελίδων και εφαρμογών Ιστού. Παρέχει έναν τρόπο στους προγραμματιστές ιστού να δομούν και να μορφοποιούν το περιεχόμενο μιας ιστοσελίδας, συμπεριλαμβανομένων κειμένου, εικόνων και άλλων στοιχείων πολυμέσων. Η HTML χρησιμοποιεί μια σειρά από ετικέτες για να ορίσει τα διαφορετικά στοιχεία σε μια ιστοσελίδα και το πρόγραμμα περιήγησης χρησιμοποιεί αυτές τις ετικέτες για να αποδώσει σωστά τη σελίδα. Η HTML είναι ο ακρογωνιαίος λίθος του Παγκόσμιου Ιστού και είναι η κύρια γλώσσα που χρησιμοποιείται για τη δημιουργία και τη δομή του περιεχομένου του.

Η HTML αναπτύχθηκε για πρώτη φορά από τον Tim Berners-Lee το 1989 και έκτοτε έχει περάσει από διάφορες εκδόσεις. Η πρώτη έκδοση της HTML ονομαζόταν απλώς "HTML" και χρησιμοποιήθηκε για τη δομή του περιεχομένου μιας ιστοσελίδας, συμπεριλαμβανομένων κειμένου, εικόνων και συνδέσμων προς άλλες ιστοσελίδες.

Η δεύτερη έκδοση της HTML, HTML 2.0, κυκλοφόρησε το 1995 και πρόσθεσε υποστήριξη για φόρμες, που επέτρεπε στους χρήστες να εισάγουν και να υποβάλλουν δεδομένα σε ιστότοπους. Η HTML 3.2, που κυκλοφόρησε το 1997, πρόσθεσε υποστήριξη για πίνακες, καθιστώντας δυνατή τη δημιουργία πολύπλοκων διατάξεων για ιστοσελίδες.

Η HTML 4.0, που κυκλοφόρησε το 1998, εισήγαγε υποστήριξη για πολυμέσα, συμπεριλαμβανομένης της δυνατότητας ενσωμάτωσης αρχείων ήχου και βίντεο σε ιστοσελίδες. Πρόσθεσε επίσης υποστήριξη για φύλλα ύφους, τα οποία επέτρεψαν στους προγραμματιστές να ελέγχουν την παρουσίαση και τη διάταξη μιας ιστοσελίδας χρησιμοποιώντας CSS.

Η τελευταία έκδοση της HTML είναι η HTML5, η οποία κυκλοφόρησε το 2014. Η HTML5 πρόσθεσε υποστήριξη για νέα στοιχεία και δυνατότητες, όπως τα στοιχεία <video> και <audio>, τα οποία επέτρεψαν την ενσωμάτωση αρχείων βίντεο και ήχου σε ιστοσελίδες χωρίς την ανάγκη πρόσθετων εφαρμογών. Πρόσθεσε επίσης υποστήριξη για το στοιχείο καμβά, το οποίο επιτρέπει στους προγραμματιστές να δημιουργούν γραφικά και κινούμενα σχέδια χρησιμοποιώντας JavaScript. Η HTML5 πρόσθεσε επίσης νέα API που διευκολύνουν τη δημιουργία διαδραστικών και δυναμικών εφαρμογών ιστού.

Συνολικά, η εξέλιξη της HTML οφείλεται στην ανάγκη προσθήκης νέων χαρακτηριστικών και λειτουργιών στη γλώσσα, καθώς και στη διευκόλυνση των προγραμματιστών να δημιουργήσουν φιλικούς και προσβάσιμους ιστότοπους.

# <span id="page-8-2"></span>2.2 Τι είναι η CSS

Η CSS (Cascading Style Sheets) είναι μια γλώσσα φύλλου ύφους που χρησιμοποιείται για να περιγράψει την παρουσίαση και τη διάταξη ενός εγγράφου γραμμένου σε μια γλώσσα σήμανσης, όπως η HTML. Η CSS χρησιμοποιείται για τον έλεγχο της γραμματοσειράς, του χρώματος και της διάταξης μιας ιστοσελίδας και μπορεί να εφαρμοστεί σε πολλές σελίδες σε

έναν ιστότοπο. Αυτό επιτρέπει στους προγραμματιστές να δημιουργούν συνεπή και φιλικά προς τον χρήστη σχέδια για τους ιστότοπούς τους.

Η CSS λειτουργεί καθορίζοντας τους κανόνες για τον τρόπο εμφάνισης των στοιχείων σε ένα έγγραφο γλώσσας σήμανσης. Αυτοί οι κανόνες μπορούν να εφαρμοστούν σε μεμονωμένα στοιχεία ή ομάδες στοιχείων σε μια ιστοσελίδα. Τα στυλ μπορούν να καθοριστούν χρησιμοποιώντας μια ποικιλία επιλογέων, όπως ονόματα στοιχείων και ονόματα κλάσεων.

Η CSS είναι ένα απαραίτητο εργαλείο για τους προγραμματιστές ιστού, καθώς τους επιτρέπει να δημιουργούν οπτικά ελκυστικούς και φιλικούς προς το χρήστη ιστότοπους χωρίς να χρειάζεται να χρησιμοποιούν πολύπλοκες διατάξεις HTML. Επίσης, διευκολύνει την ενημέρωση του σχεδιασμού ενός ιστότοπου, καθώς τα στυλ μπορούν να αλλάξουν σε μια κεντρική τοποθεσία και να εφαρμοστούν σε όλες τις σελίδες του ιστότοπου.

Η πρώτη έκδοση της CSS, CSS1, κυκλοφόρησε το 1996 και πρόσθεσε υποστήριξη για βασικά στυλ, όπως το μέγεθος και το χρώμα γραμματοσειράς.

Η δεύτερη έκδοση της CSS, CSS2, κυκλοφόρησε το 1998 και πρόσθεσε υποστήριξη για ένα ευρύ φάσμα νέων χαρακτηριστικών, συμπεριλαμβανομένης της απόλυτης και σχετικής τοποθέτησης, αιωρούμενων στοιχείων και τη δυνατότητα δημιουργίας σύνθετων διατάξεων χρησιμοποιώντας ένα σύστημα που βασίζεται σε πλέγμα.

Η τρίτη έκδοση της CSS, CSS3, κυκλοφόρησε το 1999 και πρόσθεσε υποστήριξη για νέες ενότητες, όπως επιλογείς, φόντο και περιγράμματα και εφέ κειμένου. Η CSS3 εισήγαγε επίσης και διάφορες δυνατότητες οι οποίες επέτρεψαν στους προγραμματιστές να δημιουργήσουν ιστοσελίδες που προσαρμόζονται στη συσκευή που χρησιμοποιεί ο χρήστης. Στη τελευταία έκδοση της CSS, η οποία κυκλοφόρησε το 2016, προστέθηκε η υποστήριξη για νέες δυνατότητες και ενότητες, όπως συναρτήσεις χρώματος και λογικούς τελεστές.

Συνολικά, η εξέλιξη της CSS οφείλεται στην ανάγκη προσθήκης νέων δυνατοτήτων και λειτουργιών στη γλώσσα, καθώς και στη διευκόλυνση των προγραμματιστών να δημιουργήσουν φιλικούς και προσβάσιμους προς τον χρήστη ιστότοπους.

## <span id="page-9-0"></span>2.3 Τι είναι η JavaScript

Η JavaScript είναι μια γλώσσα προγραμματισμού που χρησιμοποιείται συνήθως για την προσθήκη διαδραστικότητας και δυναμικών χαρακτηριστικών σε ιστοσελίδες. Αναπτύχθηκε αρχικά από τη Netscape το 1995 και επί του παρόντος τυποποιείται από τον διεθνή οργανισμό ECMA ως ECMAScript.

Η JavaScript χρησιμοποιείται συχνά σε συνδυασμό με τη HTML και τη CSS για τη δημιουργία διαδραστικών διαδικτυακών εφαρμογών. Συνήθως εκτελείται από το πρόγραμμα περιήγησης ιστού, το οποίο του επιτρέπει να χειρίζεται το περιεχόμενο και την εμφάνιση μιας ιστοσελίδας σε πραγματικό χρόνο.

Η JavaScript είναι μια δημοφιλής γλώσσα μεταξύ των προγραμματιστών ιστού, επειδή τους επιτρέπει να δημιουργούν σύνθετες και διαδραστικές εφαρμογές Ιστού χωρίς να χρειάζεται να βασίζονται σε τεχνολογίες διακομιστή. Υποστηρίζεται επίσης από όλα τα μεγάλα προγράμματα περιήγησης ιστού, γεγονός που καθιστά εύκολη τη χρήση της σε ένα ευρύ φάσμα συσκευών. Συνολικά, η JavaScript είναι ένα απαραίτητο εργαλείο για την ανάπτυξη ιστοσελίδων.

Η πρώτη έκδοση της JavaScript, JavaScript 1.0, κυκλοφόρησε το 1995 και πρόσθεσε υποστήριξη για βασικές έννοιες προγραμματισμού, όπως μεταβλητές, συναρτήσεις και δομές ελέγχου. Σχεδιάστηκε για να χρησιμοποιείται σε προγράμματα περιήγησης ιστού για να προσθέσει διαδραστικότητα σε ιστοσελίδες.

Η δεύτερη έκδοση της JavaScript, η JavaScript 1.1, κυκλοφόρησε το 1996 και πρόσθεσε υποστήριξη για νέες δυνατότητες, όπως τη δυνατότητα πρόσβασης στο μοντέλο αντικειμένου εγγράφου (DOM) μιας ιστοσελίδας. Αυτό κατέστησε δυνατό τον χειρισμό του περιεχομένου και της εμφάνισης μιας ιστοσελίδας σε πραγματικό χρόνο.

Η τρίτη έκδοση της JavaScript, JavaScript 1.2, κυκλοφόρησε το 1997 και πρόσθεσε υποστήριξη για κανονικές εκφράσεις, οι οποίες επέτρεψαν στους προγραμματιστές να εκτελούν σύνθετη αντιστοίχιση και χειρισμό συμβολοσειρών. Πρόσθεσε επίσης υποστήριξη για τις δηλώσεις try and catch, γεγονός που διευκόλυνε τον χειρισμό σφαλμάτων στον κώδικα JavaScript.

Η τελευταία έκδοση της JavaScript είναι η ECMAScript 2020, η οποία κυκλοφόρησε τον Ιούνιο του 2020. Η ECMAScript 2020 πρόσθεσε υποστήριξη για νέες δυνατότητες, όπως το αντικείμενο 'globalThis', το οποίο παρέχει έναν τρόπο αναφοράς του καθολικού αντικειμένου σε διαφορετικά περιβάλλοντα. Πρόσθεσε επίσης υποστήριξη για τον τελεστή 'optional chaining', που διευκολύνει την πρόσβαση στις ιδιότητες των εμφωλευμένων αντικειμένων.

Συνολικά, η εξέλιξη της JavaScript οφείλεται στην ανάγκη προσθήκης νέων δυνατοτήτων και λειτουργιών στη γλώσσα, καθώς και στη διευκόλυνση των προγραμματιστών να δημιουργούν πολύπλοκες και διαδραστικές εφαρμογές Ιστού.

# <span id="page-10-0"></span>2.4 Λόγοι εκμάθησης HTML, CSS και JavaScript

Η γνώση HTML, CSS και JavaScript δεν είναι απαραίτητη μόνο σε προγραμματιστές αλλά μπορεί να βοηθήσει και άλλους επαγγελματίες και απλούς χρήστες του διαδικτύου. Μερικοί λόγοι εκμάθησης είναι οι παρακάτω:

- Είναι σχετικά εύκολες στην εκμάθηση και υπάρχουν πολλά διαδικτυακά μαθήματα και σεμινάρια διαθέσιμα για να σε βοηθήσουν να ξεκινήσεις.
- Είναι απαραίτητα εργαλεία για όποιον ενδιαφέρεται για την ανάπτυξη εφαρμογών Ιστού.
- Μπορεί να ανοίξει ένα ευρύ φάσμα ευκαιριών σταδιοδρομίας, καθώς αυτές οι δεξιότητες έχουν μεγάλη ζήτηση από εταιρείες όλων των μεγεθών.
- Μπορεί κάποιος να συντηρήσει μια προσωπική ιστοσελίδα χωρίς την ανάγκη αναζήτησης κάποιου επαγγελματία, με αποτέλεσμα την εξοικονόμηση χρημάτων.
- Μπορείς να συντάξεις πιο "ενδιαφέροντα" email όπως επίσης να δημιουργήσεις και ένα ενημερωτικό newsletter για την επιχείρηση σου.
- Βοηθάει στην καλύτερη επικοινωνία στην εργασία όταν υπάρχει συνεργασία με προγραμματιστές.

# <span id="page-11-0"></span>3. Ανασκόπηση Πεδίου

Σε αυτό το κεφάλαιο θα γίνει μια σύντομη παρουσίαση παρόμοιων web εφαρμογών εκμάθησης front end τεχνολογιών αλλά και άλλων γλωσσών προγραμματισμού. Το τελευταίο καιρό και λόγο της αυξημένης ζήτησης σε τέτοιες εφαρμογές, έχει δημιουργηθεί μια πληθώρα web εφαρμογών εκμάθησης. Παρακάτω παρουσιάζονται κάποιες από τις μεγαλύτερες σε επισκεψιμότητα.

# <span id="page-11-1"></span>3.1 W3Schools

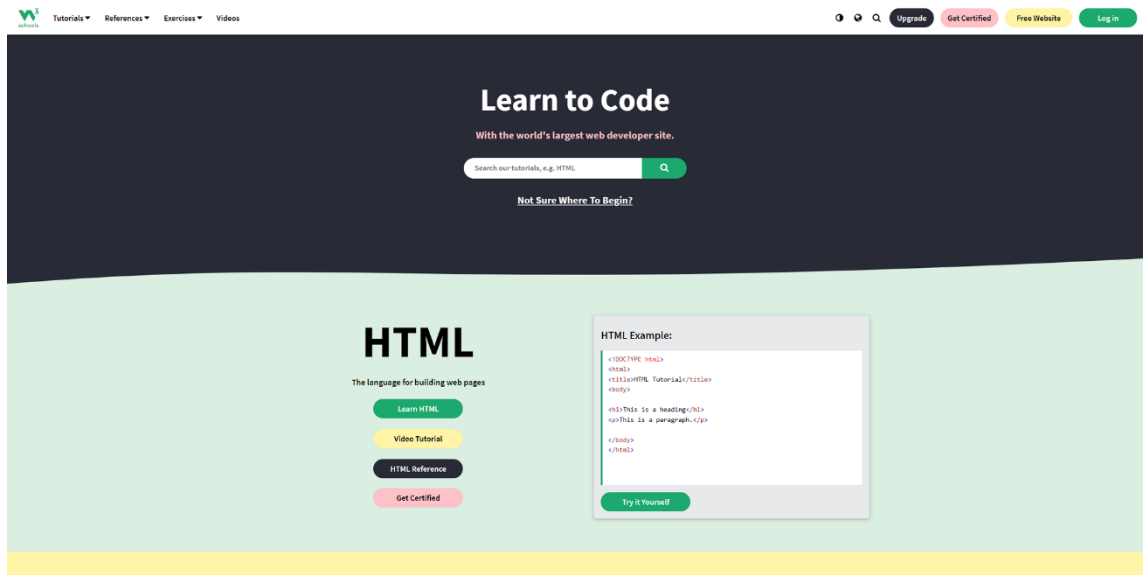

Το W3Schools είναι ένας εκπαιδευτικός ιστότοπος για εκμάθηση προγραμματισμού. Δημιουργήθηκε το 1998, το όνομά του προέρχεται από το World Wide Web, αλλά δεν είναι συνδεδεμένο με την κοινοπραξία W3C. Το W3Schools προσφέρει μαθήματα που καλύπτουν όλες τις πτυχές της ανάπτυξης του διαδικτύου. Διαθέτει ένα ηλεκτρονικό πρόγραμμα επεξεργασίας κειμένου που ονομάζεται TryIt Editor και οι επισκέπτες του μπορούν να επεξεργαστούν παραδείγματα και να εκτελέσουν τον κώδικα σε ένα δοκιμαστικό περιβάλλον. Ο ιστότοπος προσφέρει προχωρημένα μαθήματα και διπλώματα επί πληρωμή. Ο ιστότοπος επίσης δημοσιεύει δωρεάν HTML Templates.

**Εικόνα 1. Εφαρμογή W3Schools**

# <span id="page-12-0"></span>3.2 FreeCodeCamp

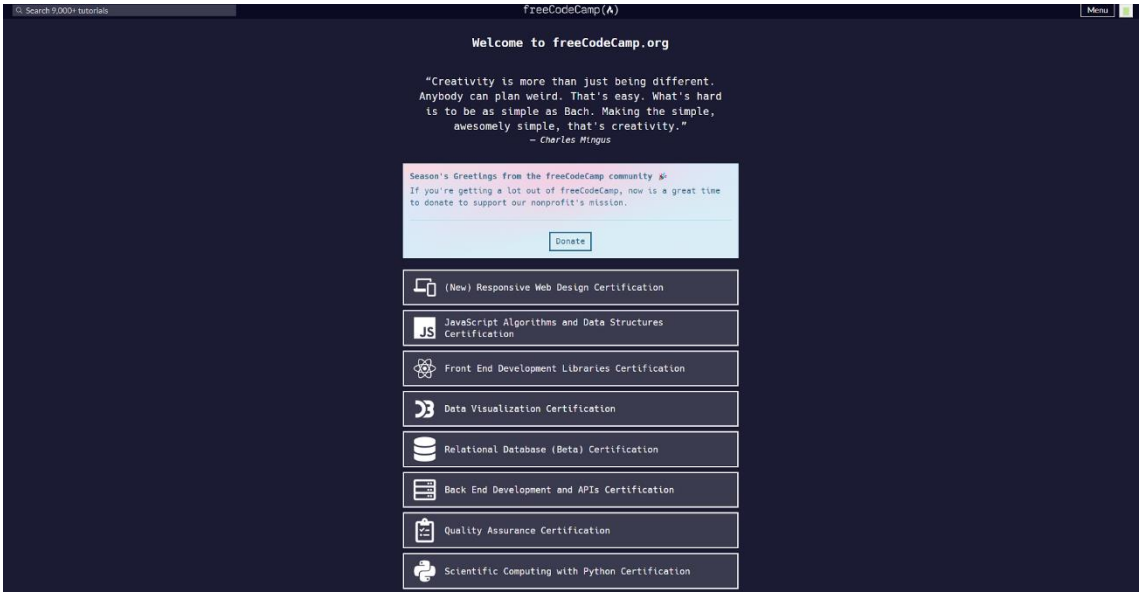

**Εικόνα 2. Εφαρμογή FreeCodeCamp**

To freeCodeCamp είναι μια διαδικτυακή κοινότητα που σε βοηθάει να μάθεις προγραμματισμό. Αποτελείται από πάνω από 200.000 μέλη που παρέχουν βοήθεια και ανατροφοδότηση το ένα στο άλλο. Περιέχει εκατοντάδες ασκήσεις πάνω στις βασικές τεχνολογίες και εργαλεία προγραμματισμού στο διαδίκτυο όπως HTML5, CSS3, βάσεις δεδομένων, Git, Node.js, React.js και Python. Είναι δωρεάν, βασίζεται σε ανοιχτό λογισμικό και ο καθένας μπορεί να συνεισφέρει. Υπάρχουν ενεργές κοινότητες στην Αθήνα, τη Θεσσαλονίκη και πολλές άλλες πόλεις του κόσμου.

Το freeCodeCamp είναι ιδανικό τόσο για αρχάριους όσο και για προχωρημένους προγραμματιστές που θέλουν να φρεσκάρουν τις γνώσεις τους. Πέρα από τις απλές ασκήσεις οι μαθητές πρέπει να ολοκληρώσουν και κάποιες εργασίες με τις οποίες μπορούν να χτίσουν το portfolio τους. Αναλόγως με τα μαθήματα που θα παρακολουθήσουν μπορούν να πάρουν και την αντίστοιχη πιστοποίηση.

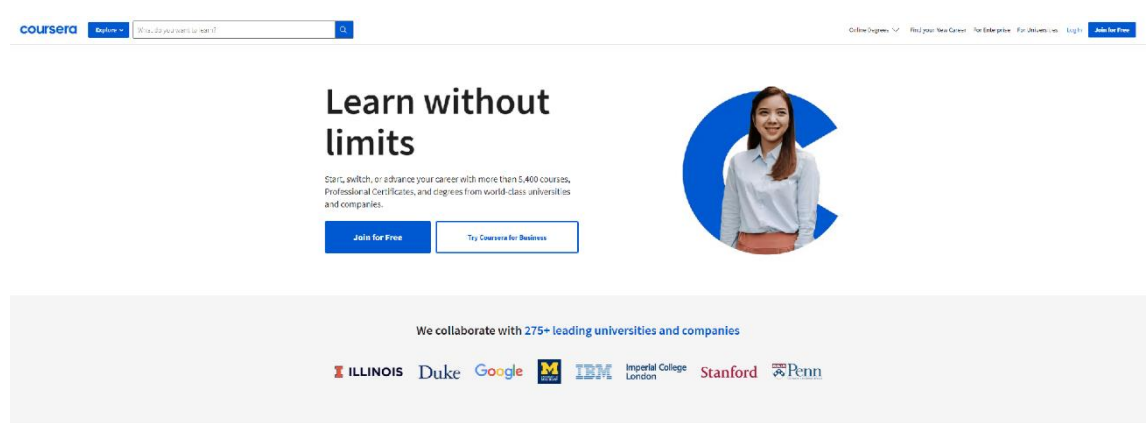

# <span id="page-12-1"></span>3.3 Coursera

## **Εικόνα 3. Εφαρμογή Coursera**

Το Coursera είναι μια δωρεάν ηλεκτρονική πλατφόρμα μαθημάτων που υποστηρίζεται από το Πανεπιστήμιο του Στάνφορντ και επιχειρηματικά κεφάλαια. Το Coursera συνεργάζεται με

διάφορα πανεπιστήμια και οργανισμούς για να προσφέρει τα μαθήματά τους και κερδίζει έσοδα μέσω των προγραμμάτων πιστοποίησης.

Αυτό που κάνει το Coursera να ξεχωρίζει είναι ότι επικεντρώνεται σε ειδικότητες: σειρές μαθημάτων που έχουν σχεδιαστεί για να αναπτύξουν τις ικανότητές σε ένα συγκεκριμένο θέμα, αλλά δεν είναι τόσο ολοκληρωμένα όσο ένα πλήρες πρόγραμμα.

Να αναφέρουμε ότι δεν είναι όλα τα μαθήματα δωρεάν, αλλά υπάρχουν πολλά που είναι. Τα μαθήματα έχουν καθορισμένες ημερομηνίες έναρξης και λήξης, πράγμα που σημαίνει ότι θα πρέπει να τα παρακολουθήσετε μόνο όταν είναι διαθέσιμα.

# <span id="page-13-0"></span>3.4 Udemy

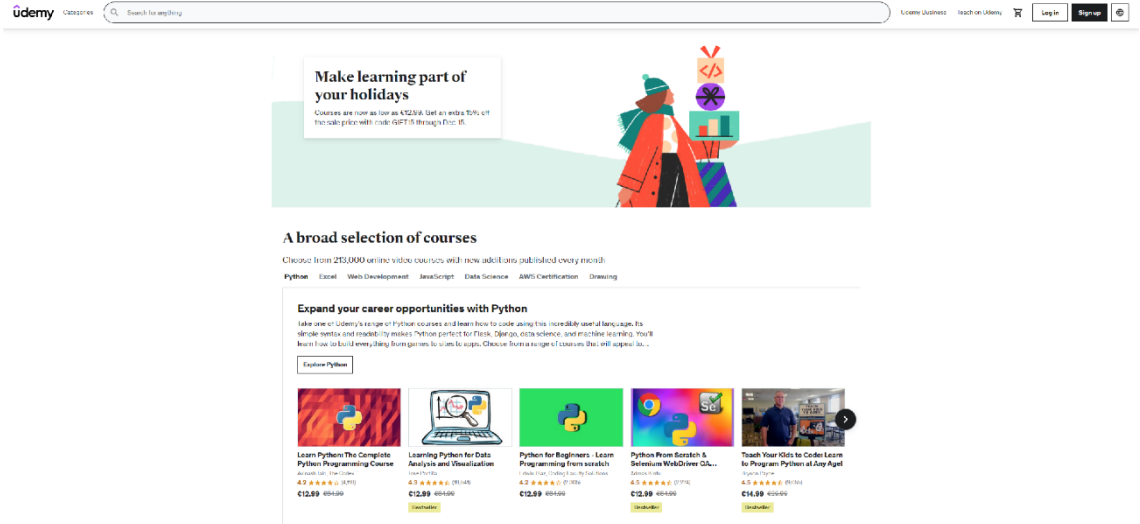

## **Εικόνα 4. Εφαρμογή Udemy**

Πρόκειται για μια ηλεκτρονική πλατφόρμα εκμάθησης, όπου ο καθένας μπορεί να βρει διάφορα μαθήματα και να τα παρακολουθήσει. Τα μαθήματα είναι κυρίως μαγνητοσκοπημένα βίντεο, όπου τα βλέπεις στο χρόνο και στο χώρο σου.

Υπάρχουν χιλιάδες σειρές μαθημάτων για το οτιδήποτε. Κάποια είναι δωρεάν, τα περισσότερα ωστόσο είναι έναντι αμοιβής. Υπάρχουν διάφορες τιμές αναλόγως της ποιότητας του μαθήματος. Ωστόσο, συχνά, υπάρχουν και προσφορές.

Το Udemy προσφέρει επίσης το Udemy for Business, το οποίο επιτρέπει στις εταιρείες να έχουν πρόσβαση σε ένα συγκεκριμένο σύνολο περισσότερων από 2,000 μαθημάτων σε θέματα που κυμαίνονται από τακτικές ψηφιακού μάρκετινγκ έως παραγωγικότητα, σχεδιασμό, προγραμματισμό, διαχείριση και άλλα. Με το Udemy for Business, οι εταιρείες μπορούν επίσης να δημιουργήσουν εξατομικευμένες πύλες μάθησης για επαγγελματική κατάρτιση.

## <span id="page-13-1"></span>3.5 Funda

Η παρούσα εφαρμογή απευθύνεται αποκλειστικά σε όσους ενδιαφέρονται για Web Development και θέλουν να εκπαιδευτούν σε τεχνολογίες Frontend. Περιλαμβάνει τις βασικές τεχνολογίες HTML, CSS και JavaScript. Για την εκμάθηση χρησιμοποιείται κείμενο, βίντεο, ασκήσεις και τεστ. Επίσης, κάθε τεχνολογία είναι ένα μάθημα και χωρίζεται σε επίπεδα. Ο μαθητής μπορεί να διαβάσει κάθε τεχνολογία από την αρχή ως το τέλος ή να προσπεράσει κάποια επίπεδα κάνοντας το αντίστοιχο τεστ και λαμβάνοντας το απαιτούμενο ποσοστό. Ο μαθητής με την ολοκλήρωση εκμάθησης κάθε τεχνολογίας λαμβάνει και την αντίστοιχή πιστοποίηση.

# <span id="page-14-0"></span>4. Ανάλυση Απαιτήσεων

# <span id="page-14-1"></span>4.1 Ανάλυση απαιτήσεων εφαρμογής

Όπως έχουμε αναφέρει η παρούσα μεταπτυχιακή διατριβή έχει ως σκοπό την σχεδίαση και ανάπτυξη μιας web εφαρμογής εκμάθησης HTML, CCS και JavaScript. Οι απαιτήσεις της εφαρμογής αυτής είναι:

- Δημιουργία λογαριασμού και επεξεργασία των στοιχείων του χρήστη. Ο χρήστης θα πρέπει να έχει τη δυνατότητα να δημιουργήσει λογαριασμό και μετά την είσοδό του να μπορεί να επεξεργαστεί τα στοιχεία του.
- Πίνακας πληροφοριών του χρήστη. Ο χρήστης μετά τη σύνδεσή του θα πρέπει να έχει τη δυνατότητα να δει ποια μαθήματα παρακολουθεί, τις ειδοποιήσεις του και τα πιστοποιητικά του.
- Προβολή των σειρών μαθημάτων και πληροφοριών σχετικών με αυτά σε όλους τους επισκέπτες της εφαρμογής. Οποιοσδήποτε επισκέπτης της ιστοσελίδας θα πρέπει να μπορεί να δει τις σειρές μαθημάτων (αλλά όχι το περιεχόμενο των μαθημάτων) και την περιγραφή τους.
- Προβολή και εγγραφή χρήστη σε μάθημα. Οι συνδεδεμένοι χρήστες θα μπορούν να δουν τα μαθήματα αφού κάνουν πρώτα εγγραφή στη σειρά μαθημάτων.
- Εκμάθηση HTML, CSS και JavaScript. Ο χρήστης θα πρέπει να λαμβάνει τις απαραίτητες γνώσεις μέσα από μαθήματα τα οποία θα περιλαμβάνουν εικόνες, πίνακες και παραδείγματα με κώδικα για τη καλύτερη κατανόηση.
- Κουίζ σειράς μαθημάτων. Στο τέλος κάθε σειράς μαθημάτων θα πρέπει να υπάρχει ένα κουίζ όπου θα πρέπει ο χρήστης να το ολοκληρώσει με ποσοστό μεγαλύτερο του 70% ώστε να μπορεί να θεωρηθεί η σειρά μαθημάτων ολοκληρωμένη και ο χρήστης να μπορεί να προχωρήσει στην επόμενη.
- Ειδοποιήσεις, κατορθώματα και πιστοποιητικά. Στο τέλος κάθε μαθήματος ο χρήστης θα πρέπει να λαμβάνει μία ειδοποίηση. Επίσης στο τέλος κάθε σειράς μαθημάτων θα πρέπει να επιβραβεύεται με ένα κατόρθωμα και τέλος με την ολοκλήρωση όλων των σειρών μαθημάτων ο χρήστης θα λαμβάνει ένα πιστοποιητικό ολοκλήρωσης.
- Σελίδα καθηγητή. Θα πρέπει να υπάρχει σελίδα όπου ο καθηγητής θα μπορεί να βλέπει ποιοι μαθητές έχουν κάνει εγγραφή και σε ποια μαθήματα. Το ποσοστό ολοκλήρωσης του μαθήματος και τα αποτελέσματα των κουίζ.
- Σελίδα επικοινωνίας. Θα πρέπει να υπάρχει σελίδα επικοινωνίας όπου ο χρήστης ή ο επισκέπτης θα μπορεί να στείλει μήνυμα στον διαχειριστή της ιστοσελίδας.
- Χρήση σε όλες τις συσκευές. Η εφαρμογή θα πρέπει να είναι responsive και να εμφανίζεται σωστά σε όποια συσκευή και να προβάλετε.
- Προσβασιμότητα εφαρμογής. Η εφαρμογή θα πρέπει να έχει όσον το δυνατό καλύτερη προσβασιμότητα.

# <span id="page-14-2"></span>4.2 Χρήστες – ρόλοι εφαρμογής

Από τα κεφάλαιο 4.1 προκύπτει ότι έχουμε 3 με χρήστες - ρόλους:

- Επισκέπτης: Μπορεί να περιηγηθεί στην εφαρμογή αλλά δεν έχει πρόσβαση στα μαθήματα, τα κουίζ και τα στατιστικά των μαθητών. Μπορεί να δει μόνο τις πληροφορίες των σειρών μαθημάτων και να στείλει μήνυμα από τη σελίδα επικοινωνίας.
- Εγγεγραμμένος χρήστης μαθητής: Έχει πρόσβαση σε όλες τις σελίδες της εφαρμογής εκτός από αυτή που δείχνει τα στατιστικά των μαθητών
- Καθηγητής: Έχει πρόσβαση σε όλες τις σελίδες της εφαρμογής.

# <span id="page-15-0"></span>4.3 Διαγράμματα περιπτώσεων χρήσης

Τα διαγράμματα UML που ακολουθούν θα μας βοηθήσουν να καταλάβουμε σε ποιες σελίδες έχουν πρόσβαση οι χρήστες και συνοψίζουν τις λειτουργίες της εφαρμογής.

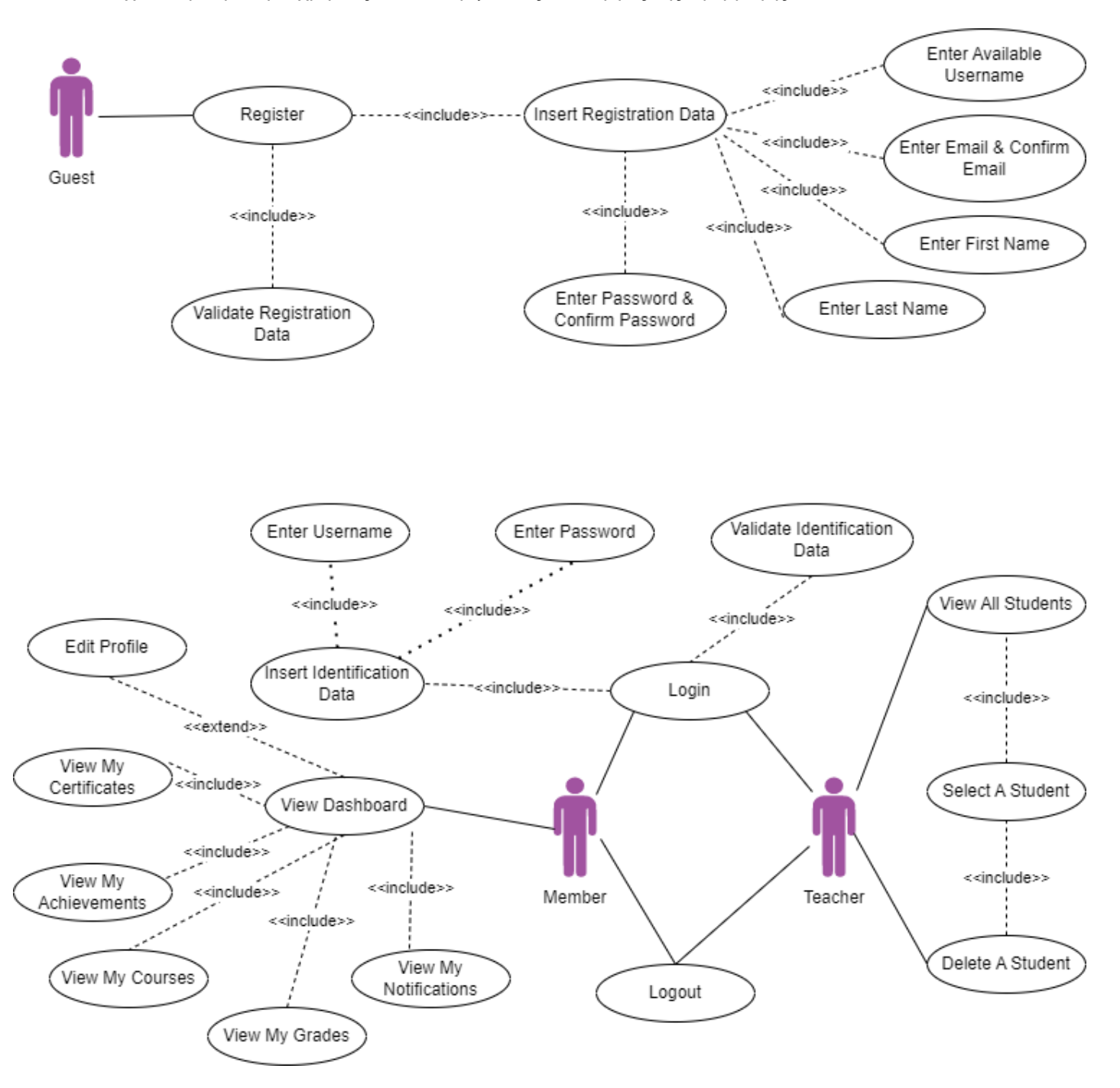

**Εικόνα 5. Διάγραμμα περιπτώσεων χρήσης(εγγραφή και σύνδεση χρήστη)**

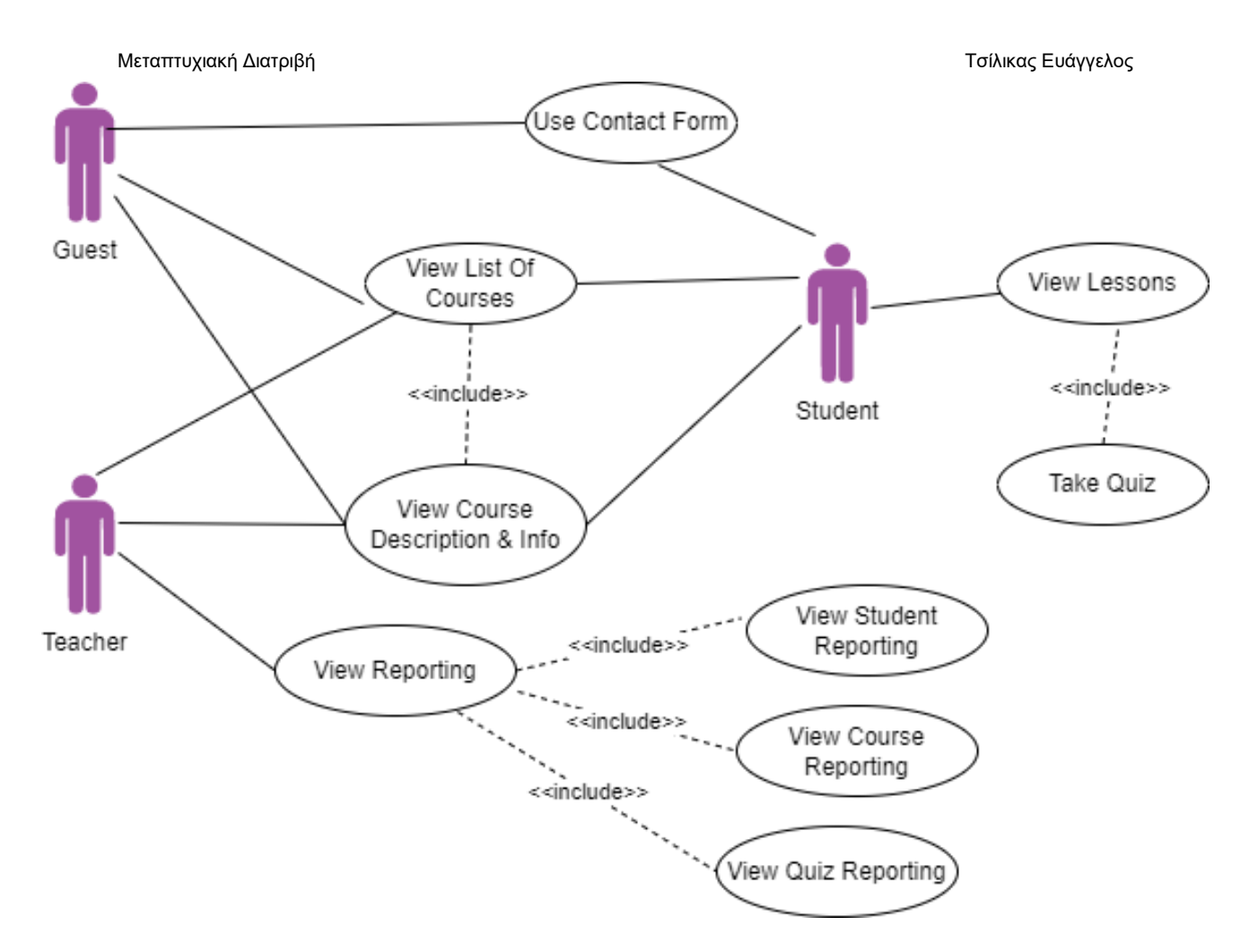

**Εικόνα 6. Διάγραμμα περιπτώσεων χρήσης(βασικές λειτουργίες)**

# <span id="page-16-0"></span>4.4 Απαιτήσεις εγκατάστασης και χρήσης εφαρμογής

Για να εγκατασταθεί η εφαρμογή χρειάζεται ένας διακομιστής φιλοξενίας ιστοσελίδων που να υποστηρίζει:

- Έκδοση PHP 7.4 ή μεγαλύτερη
- Έκδοση MySQL 5.7 ή μεγαλύτερη ή έκδοση MariaDB 10.3 ή μεγαλύτερη
- Υποστήριξη HTTPS

Οι χρήστες για να επισκεφτούν την εφαρμογή απλά χρειάζονται έναν φυλλομετρητή.

# <span id="page-17-0"></span>5. Τεχνολογίες και Εργαλεία που χρησιμοποιήθηκαν

<span id="page-17-1"></span>Η εφαρμογή υλοποιήθηκε με την βοήθεια των παρακάτω τεχνολογιών και εργαλείων:

# 5.1 WordPress

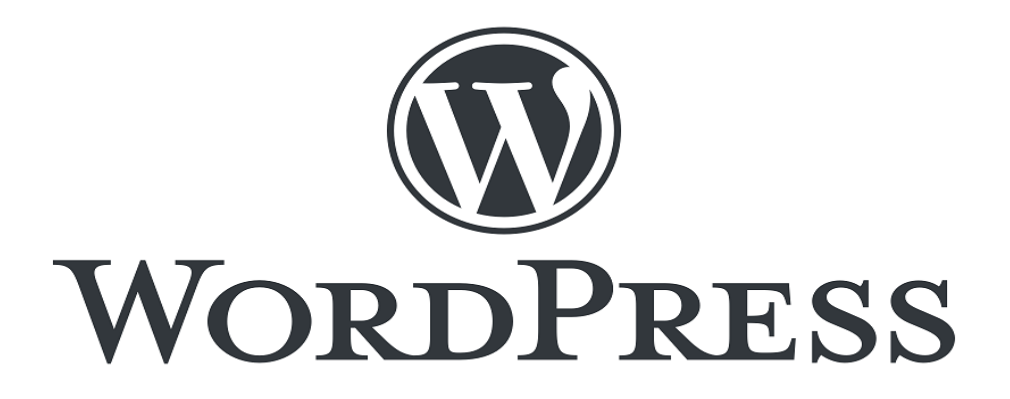

## **Εικόνα 7. Το Λογότυπο του WordPress**

Το WordPress (WP ή WordPress.org) είναι ένα ελεύθερο και ανοιχτού κώδικα σύστημα διαχείρισης περιεχομένου (CMS) γραμμένο σε PHP και συζευγμένο με βάση δεδομένων MySQL ή MariaDB και υποστηρίζει το πρωτόκολλο HTTPS. Τα κύρια χαρακτηριστικά του περιλαμβάνουν μια αρχιτεκτονική με πρόσθετα και ένα σύστημα προτύπων, που στο WordPress αναφέρονται ως "Θέματα". Το WordPress δημιουργήθηκε αρχικά ως σύστημα δημοσίευσης ιστολογίων, αλλά έχει εξελιχθεί για να υποστηρίζει και άλλους τύπους περιεχομένου ιστού, συμπεριλαμβανομένων πιο παραδοσιακών λιστών αλληλογραφίας και φόρουμ στο Διαδίκτυο, γκαλερί πολυμέσων, ιστότοπους μελών και ηλεκτρονικά καταστήματα. To WordPress είναι η πιο δημοφιλείς λύση συστημάτων διαχείρισης περιεχομένου (CMS), χρησιμοποιείται από το 43,2% όλων των ιστοσελίδων στο διαδίκτυο. Η χρήση του έχει αυξηθεί κατά μέσο όρο 12% ετησίως από το 2011.

Το WordPress κυκλοφόρησε στις 27 Μαΐου 2003, από τους ιδρυτές του, τον Αμερικανό προγραμματιστή Matt Mullenweg και τον Άγγλο προγραμματιστή Mike Little, ως ένα fork του b2/cafelog.

Για να λειτουργήσει, το WordPress πρέπει να εγκατασταθεί σε έναν διακομιστή ιστού, είτε ως μέρος μιας υπηρεσίας φιλοξενίας Διαδικτύου όπως το WordPress.com. Ένας τοπικός υπολογιστής μπορεί να χρησιμοποιηθεί για σκοπούς δοκιμής και εκμάθησης ενός χρήστη.

## <span id="page-18-0"></span>5.2 HTML

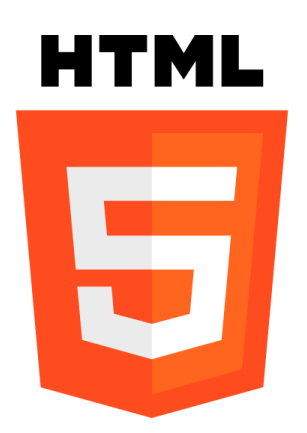

**Εικόνα 8. Το Λογότυπο της HTML**

Η HTML (HyperText Markup Language, Γλώσσα Σήμανσης Υπερκειμένου) είναι η κύρια γλώσσα σήμανσης για τις ιστοσελίδες, τα στοιχεία της οποίας είναι τα βασικά δομικά στοιχεία των ιστοσελίδων. Λεπτομερής ανάλυση για την HTML έχει γίνει στο κεφάλαιο 2.1.

# <span id="page-18-1"></span>5.3 CSS

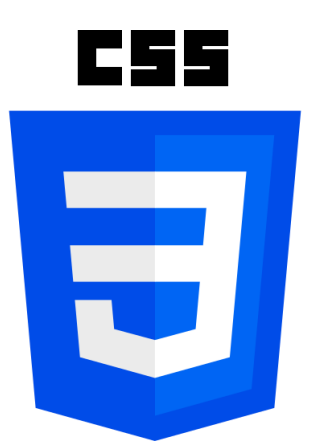

## **Εικόνα 9. Το Λογότυπο της CSS**

Η CSS (Cascading Style Sheets – διαδοχικά φύλλα ύφους ή επάλληλα φύλλα ύφους) είναι μια γλώσσα υπολογιστή που ανήκει στην κατηγορία των γλωσσών φύλλων ύφους που χρησιμοποιείται για τον έλεγχο της εμφάνισης ενός εγγράφου που έχει γραφτεί με μια γλώσσα σήμανσης. Λεπτομερής ανάλυση για την CSS έχει γίνει στο κεφάλαιο 2.2.

# <span id="page-19-0"></span>5.4 JavaScript

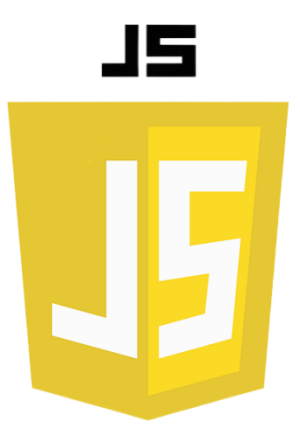

## **Εικόνα 10. Το Λογότυπο της JavaScript**

Η JavaScript είναι διερμηνευμένη γλώσσα προγραμματισμού για ηλεκτρονικούς υπολογιστές. Αρχικά αποτέλεσε μέρος της υλοποίησης των φυλλομετρητών Ιστού, ώστε τα σενάρια από την πλευρά του πελάτη να μπορούν να επικοινωνούν με τον χρήστη, να ανταλλάσσουν δεδομένα ασύγχρονα και να αλλάζουν δυναμικά το περιεχόμενο του εγγράφου που εμφανίζεται. Λεπτομερής ανάλυση για την JavaScript έχει γίνει στο κεφάλαιο 2.3.

## <span id="page-19-1"></span>5.5 PHP

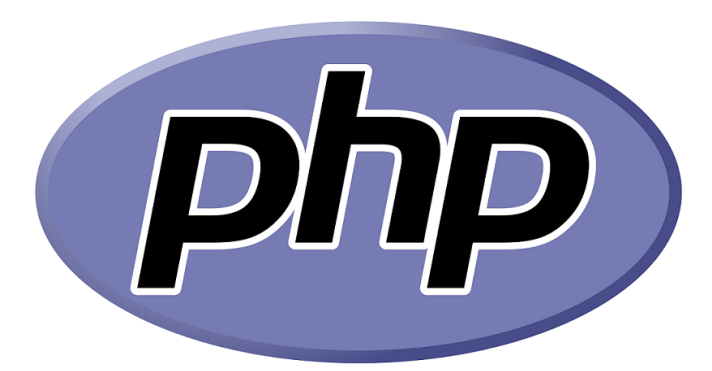

## **Εικόνα 11. Το Λογότυπο της PHP**

Η PHP (Hypertext Preprocessor) είναι μια γλώσσα προγραμματισμού για τη δημιουργία ιστοσελίδων με δυναμικό περιεχόμενο. Δημιουργήθηκε αρχικά από τον Δανό-Καναδό προγραμματιστή Rasmus Lerdorf το 1993 και κυκλοφόρησε το 1995. Μια σελίδα PHP περνά από επεξεργασία από ένα συμβατό διακομιστή του Παγκόσμιου Ιστού (π.χ. Apache), ώστε να παραχθεί σε πραγματικό χρόνο το τελικό περιεχόμενο, που είτε θα σταλεί στο πρόγραμμα περιήγησης των επισκεπτών σε μορφή κώδικα HTML ή θα επεξεργασθεί τις εισόδους δίχως να προβάλλει την έξοδο στο χρήστη, αλλά θα τις μεταβιβάσει σε κάποιο άλλο PHP script.

Η PHP αποτελεί μια από τις πιο διαδεδομένες τεχνολογίες στο Παγκόσμιο Ιστό, καθώς χρησιμοποιείται από πληθώρα εφαρμογών και ιστότοπων. Διάσημες εφαρμογές που κάνουν εκτενή χρήση της PHP είναι το γνωστό Σύστημα Διαχείρισης Περιεχομένου (CMS) WordPress και το Drupal.

# <span id="page-20-0"></span>5.5 XAMPP

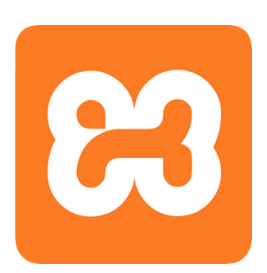

## **Εικόνα 12. Το Λογότυπο του XAMPP**

Το XAMPP είναι ένα πακέτο προγραμμάτων ελεύθερου λογισμικού, λογισμικού ανοικτού κώδικα και ανεξαρτήτου πλατφόρμας το οποίο περιέχει το εξυπηρετητή ιστοσελίδων http Apache, την βάση δεδομένων MySQL και ένα διερμηνέα για κώδικα γραμμένο σε γλώσσες προγραμματισμού PHP και Perl.

Το XAMPP είναι ελεύθερο λογισμικό το οποίο περιέχει ένα εξυπηρετητή ιστοσελίδων το οποίο μπορεί να εξυπηρετεί και δυναμικές ιστοσελίδες τεχνολογίας PHP/MySQL. Είναι ανεξάρτητο πλατφόρμας και τρέχει σε Microsoft Windows, Linux, Solaris, and Mac OS X και χρησιμοποιείται ως πλατφόρμα για την σχεδίαση και ανάπτυξη ιστοσελίδων με την τεχνολογίες όπως PHP, JSP και Servlets.

# <span id="page-20-1"></span>5.6 Apache HTTP Server

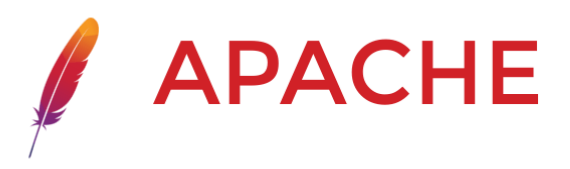

## **Εικόνα 13. Το Λογότυπο του Apache HTTP Server**

Ο Apache HTTP Server γνωστός και απλά σαν Apache είναι ένας εξυπηρετητής του παγκόσμιου ιστού. Όποτε ένας χρήστης επισκέπτεται ένα ιστότοπο το πρόγραμμα πλοήγησης επικοινωνεί με έναν διακομιστή μέσω του πρωτοκόλλου HTTP, ο οποίος παράγει τις ιστοσελίδες και τις αποστέλλει στο πρόγραμμα πλοήγησης. Ο Apache είναι ένας από τους δημοφιλέστερους εξυπηρετητές ιστού, εν μέρει γιατί λειτουργεί σε διάφορες πλατφόρμες όπως τα Windows, το Linux, το Unix και το Mac OS X. Κυκλοφόρησε υπό την άδεια λογισμικού Apache και είναι λογισμικό ανοιχτού κώδικα. Συντηρείται από μια κοινότητα ανοικτού κώδικα με επιτήρηση από το Ίδρυμα Λογισμικού Apache (Apache Software Foundation). Ο Apache χρησιμοποιείται και σε τοπικά δίκτυα σαν διακομιστής συνεργαζόμενος με συστήματα διαχείρισης Βάσης Δεδομένων π.χ. Oracle, MySQL.

Μεταπτυχιακή Διατριβή Τσίλικας Ευάγγελος της Πανακολικής Αυτοκρατικής Πανακολικής Αυτοκρατικής Παν

# <span id="page-21-0"></span>5.7 PhpMyAdmin

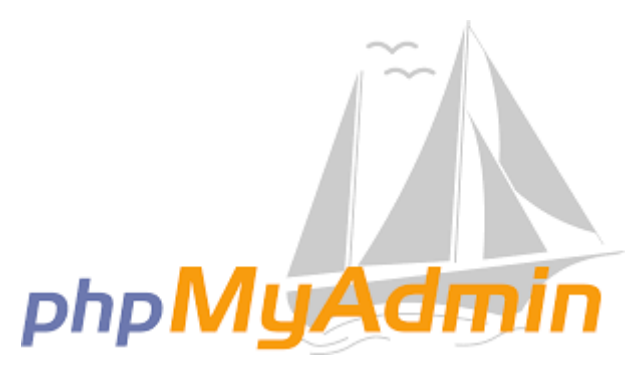

**Εικόνα 14. Το Λογότυπο του phpMyAdmin**

Το phpMyAdmin είναι ένα δωρεάν και ανοιχτού λογισμικού εργαλείο διαχείρισης βάσεων δεδομένων MySQL μέσα από ένα πρόγραμμα περιήγησης (browser). Παρέχει λειτουργίες δημιουργίας, επεξεργασίας και διαγραφής βάσεων δεδομένων, πινάκων, πεδίων, γραμμών και στηλών. Επίσης μέσω του phpMyAdmin μπορούν να εκτελεστούν ερωτήματα SQL (SQL queries) και να γίνει διαχείριση χρηστών.

# <span id="page-21-1"></span>6. Υλοποίηση βάσης δεδομένων και αρχιτεκτονική εφαρμογής

## <span id="page-21-2"></span>6.1 Περιγραφή βάσης δεδομένων

Για τη βάση δεδομένων χρησιμοποιήθηκε η MySQL η οποία είναι ένα σύστημα διαχείρισης σχεσιακών βάσεων δεδομένων ανοιχτού κώδικα (RDBMS) που επιτρέπει στους χρήστες να διαχειρίζονται και να αποθηκεύουν δεδομένα με δομημένο τρόπο. Αναπτύχθηκε από την Oracle Corporation και χρησιμοποιείται ευρέως σε διάφορους κλάδους. Τα κύρια πλεονεκτήματα της MySQL είναι:

- Διανέμεται ελεύθερα μέσω του Διαδικτύου.
- Είναι ανοιχτού κώδικα, δηλαδή κάθε προγραμματιστής μπορεί να τροποποιήσει τον κώδικά του.
- Σας επιτρέπει να δημιουργήσετε οποιονδήποτε τύπο εφαρμογής.
- Έχει υψηλά επίπεδα ασφάλειας δεδομένων.
- Δυνατότητα χειρισμού μεγάλου όγκου δεδομένων.
- Για τη λειτουργία της, δεν απαιτείται μεγάλος αριθμός πόρων, πράγμα που μεταφράζεται σε χαμηλό κόστος.
- Η διαδικασία εισαγωγής και εξαγωγής δεδομένων είναι αρκετά απλή.

Στην εικόνα 15 φαίνονται οι πίνακες και οι σχέσεις μεταξύ τους:

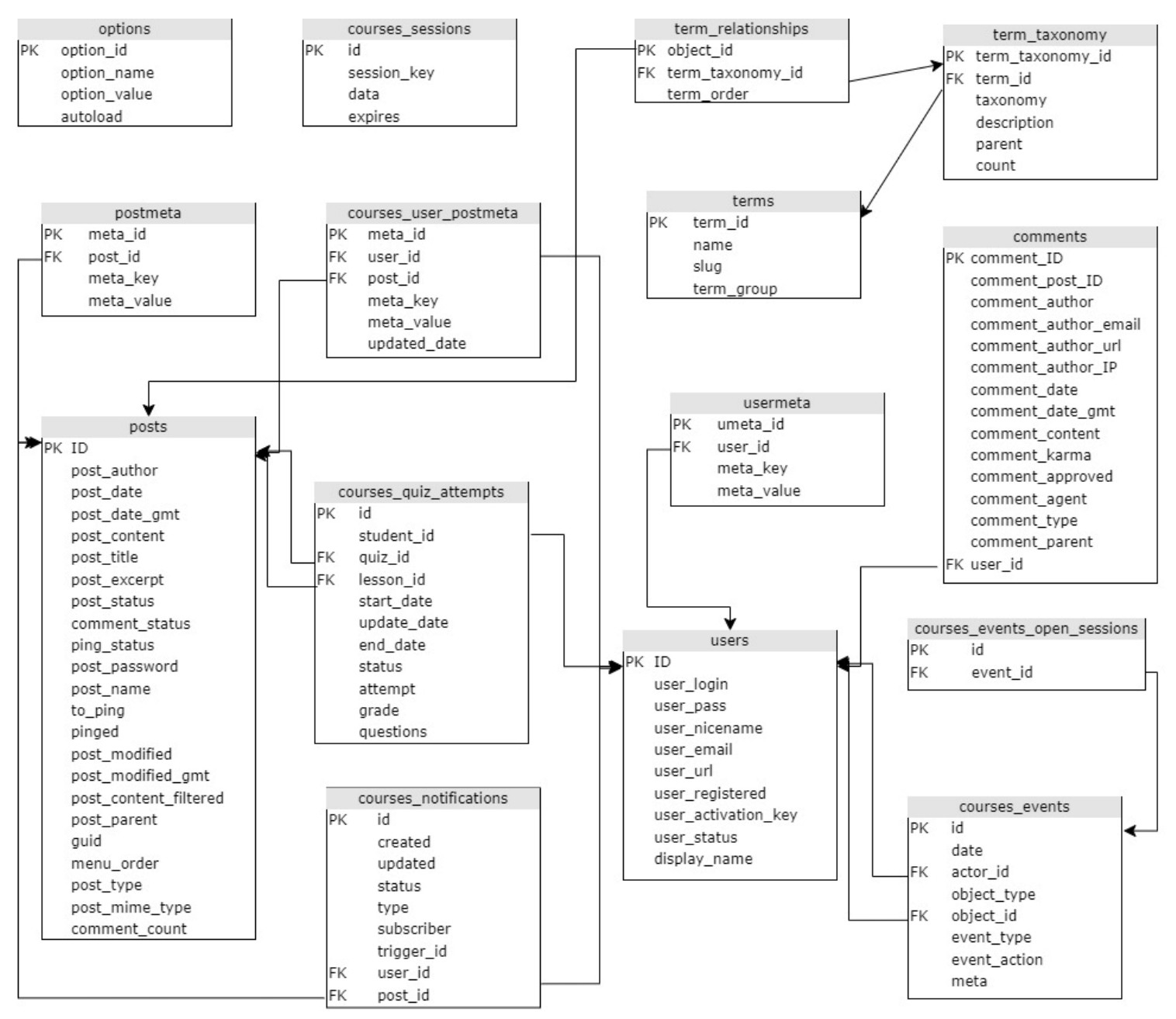

**Εικόνα 15. Σχήμα Βάσης Δεδομένων**

**Ο πίνακας posts** αποθηκεύει διάφορους τύπους περιεχομένου, συμπεριλαμβανομένων αναρτήσεων, σελίδων, στοιχείων μενού, συνημμένων πολυμέσων και οποιουδήποτε προσαρμοσμένου τύπου αναρτήσεων που χρησιμοποιεί ένας ιστότοπος. Η ευελιξία του πίνακα περιεχομένου παρέχεται από τη στήλη 'post\_type', η οποία υποδηλώνει αν η σειρά είναι ανάρτηση, σελίδα, συνημμένο αρχείο, στοιχείο μενού ή άλλου τύπου.

- ID μοναδικός αριθμός που ανατίθεται σε κάθε ανάρτηση.
- post\_author το ID του χρήστη που το δημιούργησε. (Αναφορά στον πίνακα users.)
- post\_date ώρα και ημερομηνία δημιουργίας.
- post\_date\_gmt ώρα και ημερομηνία δημιουργίας στον χρόνο GMT. Η ώρα και η ημερομηνία στον χρόνο GMT αποθηκεύονται έτσι ώστε να μην υπάρχει εξάρτηση από τη ζώνη ώρας του ιστότοπου στο μέλλον.
- post\_content περιέχει όλο το περιεχόμενο της ανάρτησης, συμπεριλαμβανομένου του HTML, των συντομεύσεων και άλλου περιεχομένου.
- post\_title τίτλος της ανάρτησης.
- post\_excerpt προσαρμοσμένη εισαγωγή ή σύντομη έκδοση του περιεχομένου.

- post\_status κατάσταση της ανάρτησης, π.χ. 'πρόχειρο', 'εκκρεμής', 'ιδιωτική', 'δημοσίευση'.
- comment\_status αν επιτρέπονται τα σχόλια.
- ping\_status αν η ανάρτηση επιτρέπει pingbacks και trackbacks.
- post\_password προαιρετικός κωδικός πρόσβασης που χρησιμοποιείται για την προβολή της ανάρτησης.
- post\_name φιλικό URL slug του τίτλου της ανάρτησης.
- to\_ping λίστα διευθύνσεων URL στις οποίες το WordPress πρέπει να στείλει pingbacks όταν ενημερώνεται.
- pinged λίστα διευθύνσεων URL στις οποίες το WordPress έχει στείλει pingbacks όταν ενημερώνεται.
- post\_modified ώρα και ημερομηνία τελευταίας τροποποίησης.
- post\_modified\_gmt ώρα και ημερομηνία τελευταίας τροποποίησης στον χρόνο GMT.
- post\_content\_filtered χρησιμοποιείται από πρόσθετα για την cache εκδοχή του post\_content που συνήθως περνά από το φίλτρο 'the\_content'.
- post\_parent χρησιμοποιείται για τη δημιουργία σχέσης μεταξύ αυτής της ανάρτησης και μιας άλλης όταν αυτή η ανάρτηση είναι αναθεώρηση, συνημμένο ή άλλου τύπου.
- guid Παγκόσμιος Μοναδικός Αναγνωριστικός, το μόνιμο URL της ανάρτησης, όχι η έκδοση με τη μόνιμη διεύθυνση.
- menu\_order κρατά τον αριθμό εμφάνισης για σελίδες και άλλους μη-τύπους αναρτήσεων.
- post\_type αναγνωριστικό τύπου περιεχομένου.
- post\_mime\_type χρησιμοποιείται μόνο για τα συνημμένα, το MIME τύπο του ανεβασμένου αρχείου.
- comment count συνολικός αριθμός σχολίων, pingbacks και trackbacks.

**Ο πίνακας postmeta** περιέχει πρόσθετες πληροφορίες σχετικές με τον πίνακα posts. Είναι ένας κάθετος πίνακας που χρησιμοποιεί ζεύγη κλειδιού/τιμής για την αποθήκευση των δεδομένων του. Επίσης σε αυτό τον πίνακα αποθηκεύονται πληροφορίες σχετικά με τα μαθήματα.

- meta\_id μοναδικός αριθμός που ανατίθεται σε κάθε σειρά του πίνακα.
- post\_id το ID του post στο οποίo αναφέρονται τα δεδομένα. (Αναφορά στον πίνακα posts.)
- meta\_key ένα αναγνωριστικό κλειδί για το κομμάτι των δεδομένων.
- meta\_value το πραγματικό κομμάτι των δεδομένων.

**Ο πίνακας comments** αποθηκεύει σχόλια και ορισμένα συγκεκριμένα δεδομένα σχετικά με αυτά.

- comment ID μοναδικός αριθμός που ανατίθεται σε κάθε σχόλιο.
- comment post ID το ID του post στο οποίο αναφέρεται το σχόλιο. (Αναφορά στον πίνακα posts.)
- comment author το όνομα του συγγραφέα του σχολίου.
- comment\_author\_email Το email του συγγραφέα του σχολίου.
- comment\_author\_url Η διεύθυνση URL του συγγραφέα του σχολίου.
- comment author IP Η διεύθυνση IP του συγγραφέα του σχολίου.
- comment\_date ώρα και ημερομηνία ανάρτησης του σχολίου.
- comment\_date\_gmt ώρα και ημερομηνία ανάρτησης του σχολίου στην ώρα GMT.
- comment\_content το πραγματικό κείμενο του σχολίου.
- comment\_karma χρησιμοποιείται από πρόσθετα για τη διαχείριση των σχολίων.
- comment\_approved αν το σχόλιο έχει εγκριθεί.
- comment\_agent από πού έγινε η ανάρτηση του σχολίου, π.χ. πρόγραμμα περιήγησης, λειτουργικό σύστημα κλπ.
- comment type τύπος του σχολίου: σχόλιο, pingback ή trackback.

- comment\_parent αναφέρεται σε άλλο σχόλιο όταν αυτό το σχόλιο είναι απάντηση.
- user id ID του συγγραφέα του σχολίου αν είναι εγγεγραμμένος χρήστης στον ιστότοπο. (Αναφορά στον πίνακα users).

**Ο πίνακας terms** αποθηκεύει στοιχεία μιας ταξινομίας που χρησιμοποιούνται για να κατηγοριοποιήσουν αντικείμενα.

- term\_id μοναδικός αριθμός που ανατίθεται σε κάθε όρο.
- name το όνομα του όρου.
- slug ο φιλικός URL slug του ονόματος.
- term\_group η δυνατότητα θεμάτων ή προσθέτων να ομαδοποιούν όρους μαζί για να χρησιμοποιούν τις ονομασίες τους.

**Ο πίνακας term\_taxonomy** επιτρέπει τη χρήση του ίδιου term από τον πίνακα terms σε διάφορες ταξινομίες.

- term\_taxonomy\_id μοναδικός αριθμός που ανατίθεται σε κάθε σειρά του πίνακα.
- term\_id το ID του σχετικού όρου. (Αναφορά στον πίνακα terms.)
- taxonomy το slug της ταξινομίας.
- description περιγραφή του όρου σε αυτήν την ταξινομία.
- parent ID ενός γονικού όρου. Χρησιμοποιείται για ιεραρχικές ταξινομίες, όπως οι Κατηγορίες.
- count αριθμός των αντικειμένων αναρτήσεων που έχουν ανατεθεί στον όρο για αυτήν την ταξινομία.

**Ο πίνακας term\_relationships** είναι πίνακας ενωτικών σχέσεων που καθορίζει τη σχέση μεταξύ post από τον πίνακα posts και ενός term μιας συγκεκριμένης ταξινομίας στον πίνακα term\_taxonomy.

- object\_id το ID του αντικειμένου ανάρτησης. (Αναφορά στον πίνακα posts.)
- term\_taxonomy\_id το ID του ζεύγους όρου / ταξινομίας. (Αναφορά στον πίνακα term\_taxonomy.)
- term\_order επιτρέπει την ταξινόμηση των όρων για ένα αντικείμενο, αλλά δεν χρησιμοποιείται πλήρως.

**Ο πίνακας users** αποθηκεύει πληροφορίες σχετικές με τους χρήστες της εφαρμογής.

- ID μοναδικός αριθμός που ανατίθεται σε κάθε χρήστη.
- user\_login μοναδικό όνομα χρήστη για τον χρήστη.
- user\_pass κατακερματισμένος κωδικός πρόσβασης του χρήστη.
- user nicename όνομα εμφάνισης για τον χρήστη.
- user\_email διεύθυνση email του χρήστη.
- user\_url διεύθυνση URL του χρήστη, π.χ. διεύθυνση ιστότοπου.
- user registered ώρα και ημερομηνία εγγραφής του χρήστη.
- user\_activation\_key χρησιμοποιείται για την επαναφορά κωδικών πρόσβασης.
- user\_status χρησιμοποιείται σε Multisite.
- display name το επιθυμητό όνομα που θα χρησιμοποιηθεί δημόσια στον ιστότοπο, μπορεί να είναι το user\_login, το user\_nicename, το όνομα ή το επώνυμο που καθορίζεται στο usermeta.

**Ο πίνακας usermeta** αποθηκεύει οποιεσδήποτε επιπρόσθετες πληροφορίες που σχετίζονται με τους χρήστες.

- umeta\_id μοναδικός αριθμός που ανατίθεται σε κάθε σειρά του πίνακα.
- user\_id το ID του σχετικού χρήστη. (Αναφορά στον πίνακα users.).
- meta key ένα αναγνωριστικό κλειδί για το κομμάτι των δεδομένων.
- meta\_value το πραγματικό κομμάτι των δεδομένων.

**Ο πίνακας options** είναι το σημείο όπου αποθηκεύονται όλες οι ρυθμίσεις του ιστότοπου, συμπεριλαμβανομένων δεδομένων σχετικά με το θέμα, ενεργά πρόσθετα, widgets και

προσωρινά αποθηκευμένα δεδομένα cache. Συνήθως, εκεί αποθηκεύονται και οι ρυθμίσεις άλλων προσθέτων και θεμάτων.

- option id μοναδικός αριθμός που ανατίθεται σε κάθε σειρά του πίνακα.
- option\_name ένα αναγνωριστικό κλειδί για το κομμάτι των δεδομένων.
- option\_value το πραγματικό κομμάτι των δεδομένων. Τα δεδομένα συνήθως είναι σε μορφή σειριοποίησης (serialization) και πρέπει να χειρίζονται προσεκτικά.
- autoload ελέγχει αν η επιλογή φορτώνεται αυτόματα

**Ο πίνακας courses\_user\_postmeta** αποθηκεύει πληροφορίες που σχετίζονται με ένα συγκεκριμένο χρήστη στον πίνακα users και μια συγκεκριμένη ανάρτηση στον πίνακα posts.

- meta id αυτόματα αυξανόμενο ID του στοιχείου μεταδεδομένων.
- user\_id user ID του σχετικού χρήστη. (Αναφορά στον πίνακα users.)
- post\_id post ID της σχετικής ανάρτησης. (Αναφορά στον πίνακα posts.)
- meta\_key περιγράφει τον τύπο των μεταδεδομένων που αποθηκεύονται στη σειρά του πίνακα.
- meta\_value τα πραγματικά περιεχόμενα των μεταδεδομένων που αποθηκεύονται στη σειρά του πίνακα.
- updated date η τελευταία ημερομηνία ενημέρωσης της σειράς μεταδεδομένων. Αυτή θα είναι η ημερομηνία δημιουργίας ή η τελευταία ενημέρωση.

**Ο πίνακας courses\_quiz\_attempts** αποθηκεύει πληρφορίες σχετικές με τα quiz.

- id αυτόματα αυξανόμενο ID της προσπάθειας κουίζ.
- student id user ID του σχετικού χρήστη (Αναφορά στον πίνακα users.).
- quiz\_id post ID του σχετικού κουίζ (Αναφορά στον πίνακα posts).
- lesson\_id post ID του σχετικού μαθήματος (Αναφορά στον πίνακα posts).
- start\_date η ημερομηνία που ξεκίνησε η προσπάθεια του κουίζ.
- update\_date η τελευταία ημερομηνία ενημέρωσης της προσπάθειας.
- end\_date η ημερομηνία που ολοκληρώθηκε η προσπάθεια του κουίζ. Αυτό θα είναι null αν το κουίζ εγκαταλείφθηκε.
- status η τρέχουσα κατάσταση της προσπάθειας. Οι καταστάσεις μπορεί να είναι "incomplete" (ατελής), "pending" (αναμονή - απαιτεί χειροκίνητη αξιολόγηση), "pass" (επιτυχία) ή "fail" (αποτυχία).
- attempt ο αριθμητικός αριθμός προσπάθειας για το κουίζ. Εάν αυτή είναι η τρίτη φορά που ο φοιτητής προσπαθεί να περάσει το κουίζ, θα είναι προσπάθεια 3.
- grade το ποσοστό βαθμολογίας του κουίζ (0-100). Θα είναι null για τα ατελή κουίζ.
- questions ένας σειριοποιημένος πίνακας δεδομένων ερωτήσεων και απαντήσεων για την προσπάθεια του κουίζ.

**Ο πίνακας courses\_notifications** αποθηκεύει πληροφορίες σχετικές με τις ειδοποιήσεις των μαθημάτων και κουίζ.

- id αυτόματα αυξανόμενο ID της ειδοποίησης.
- created η ημερομηνία που δημιουργήθηκε η ειδοποίηση.
- updated η ημερομηνία που ενημερώθηκε η ειδοποίηση.
- status η κατάσταση της ειδοποίησης.
- type ο τύπος της ειδοποίησης.
- subscriber ο χρήστης της ειδοποίησης.
- trigger\_id πότε ενεργοποιείται η ειδοποίηση.
- user id user ID του σχετικού χρήστη (Αναφορά στον πίνακα users).
- post\_id post ID της σχετικής ανάρτησης. (Αναφορά στον πίνακα posts).

Μεταπτυχιακή Διατριβή Τσίλικας Ευάγγελος της Πανακολικής Αυτοκρατικής Πανακολικής Αυτοκρατικής Παν

# <span id="page-26-0"></span>6.2 Αρχιτεκτονική εφαρμογής

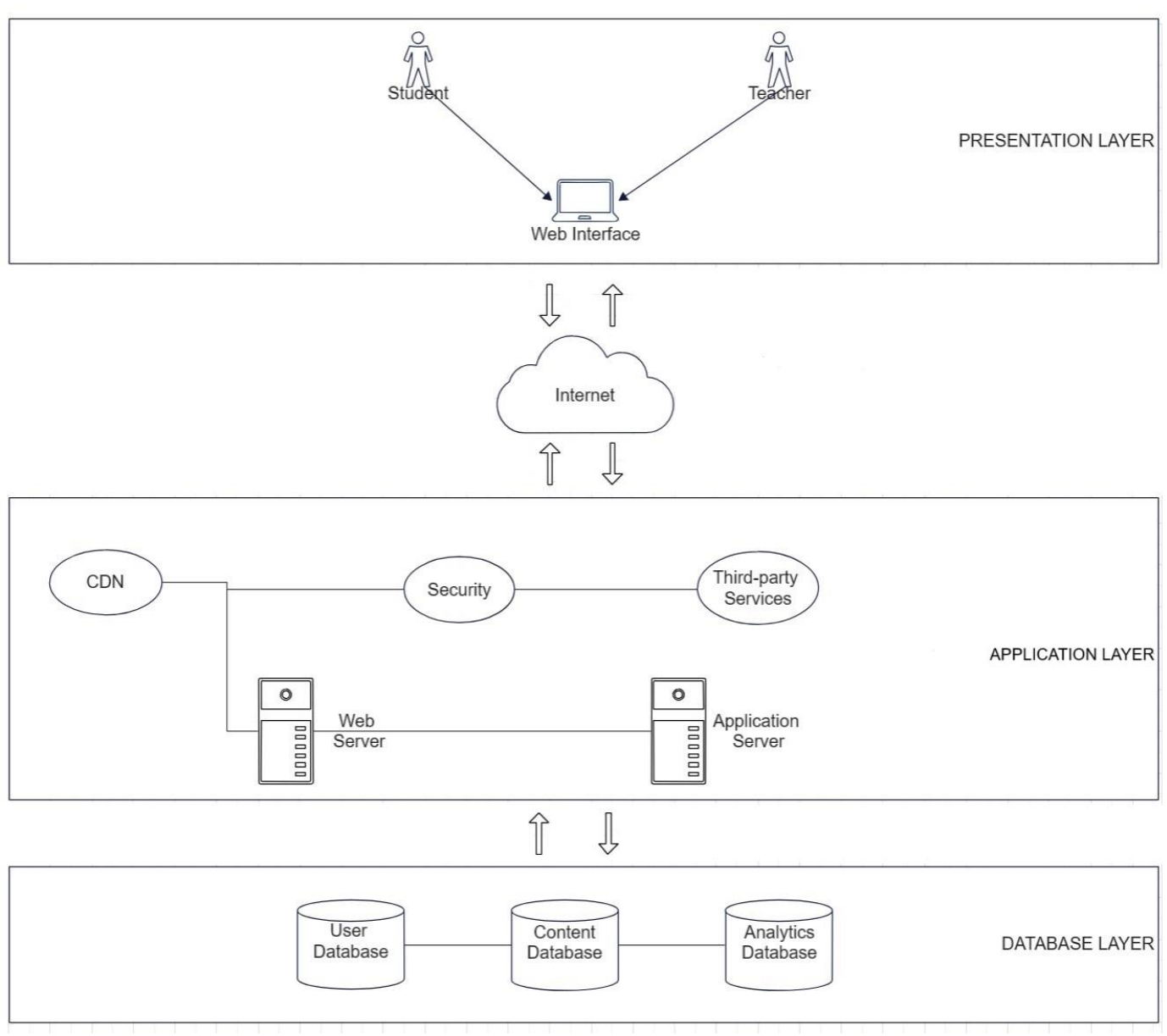

## **Εικόνα 16. Διάγραμμα Αρχιτεκτονικής Εφαρμογής**

Η εφαρμογή χωρίζεται σε τρία επίπεδα: Το επίπεδο παρουσίασης, το επίπεδο εφαρμογής και το επίπεδο της βάσης δεδομένων.

Το επίπεδο παρουσίασης είναι το υψηλότερο επίπεδο του λογισμικού. Εκεί τοποθετείται η διεπαφή χρήστη του λογισμικού. Περιλαμβάνει λογική που σχετίζεται μόνο με τον τρόπο παρουσίασης των δεδομένων και την έναρξη κάθε διαδικασίας CRUD (Δημιουργία, Ανάγνωση, Ενημέρωση ή Διαγραφή).

Το επίπεδο εφαρμογής αποτελείται από μια πύλη API μέσω της οποίας γίνεται η μεταφορά των δεδομένων από το επίπεδο παρουσίασης στο επίπεδο εφαρμογής, όπου επεξεργάζονται. Τα δεδομένα θα περάσουν σε διάφορα APIs και τέλος θα αποθηκευτούν στο επίπεδο της βάσης δεδομένων. Στο επίπεδο της εφαρμογής έχουμε:

- Το δίκτυο παράδοσης περιεχομένου (CDN) όπου είναι υπεύθυνο για την προσωρινή αποθήκευση και παράδοση στατικών στοιχείων και την ενσωμάτωση με τον διακομιστή ιστού για εκφόρτωση στατικού περιεχομένου.
- Ρυθμίσεις σχετικές με την ασφάλεια όπως κρυπτογράφηση δεδομένων κατά τη μεταφορά, έλεγχοι πρόσβασης βάσει ρόλων και μηχανισμοί ελέγχου ταυτότητας χρήστη.
- Υπηρεσίες τρίτων για τον έλεγχο ταυτότητας χρήστη, για την αποστολή email και εργαλεία Analytics για την παρακολούθηση της συμπεριφοράς των χρηστών.
- Apache διακομιστής ιστού για τη διαχείριση αιτημάτων HTTP και τη διανομή της κυκλοφορίας.
- Διακομιστής εφαρμογών (PHP) για την επεξεργασία αιτημάτων χρηστών, λογική από την πλευρά του διακομιστή για έλεγχο ταυτότητας χρήστη, απόδοση περιεχομένου και προσωρινής αποθήκευσης για δεδομένα με συχνή πρόσβαση.

Το επίπεδο βάσης δεδομένων είναι ένα κρίσιμο στοιχείο της αρχιτεκτονικής του συστήματος. Είναι υπεύθυνο για την αποθήκευση, την ανάκτηση, τη διαχείριση και την παροχή πρόσβασης σε διάφορους τύπους δεδομένων που απαιτούνται για τη λειτουργία της πλατφόρμας.

# <span id="page-27-0"></span>7. Παρουσίαση και χρήση εφαρμογής

# <span id="page-27-1"></span>7.1 Πλοήγηση/Κεντρικό Μενού

Με την είσοδο του στην εφαρμογή ο επισκέπτης βλέπει στο πάνω μέρος το κεντρικό μενού που τον βοηθάει να περιηγηθεί σε αυτή.

Funda

Home Course Catalog Contact Login Register

 **Εικόνα 17. Κεντρικό Μενού Επισκέπτη**

Σε περίπτωση που ο χρήστης είναι συνδεδεμένος το μενού αλλάζει και εμφανίζει διαφορετικές επιλογές.

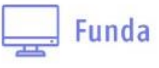

Home Course Catalog Dashboard Contact

 **Εικόνα 18. Κεντρικό Μενού Συνδεδεμένου Χρήστη**

Αν ο χρήστης επισκεφτεί την εφαρμογή από συσκευή με μικρότερη οθόνη(πχ. smartphone) το κεντρικό μενού προσαρμόζεται στις διαστάσεις της οθόνης.

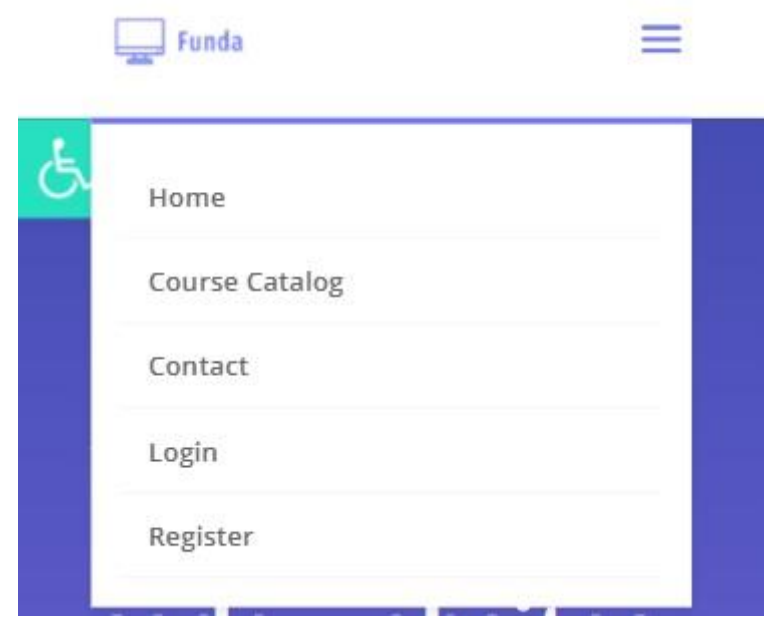

**Εικόνα 19. Κεντρικό Μενού Επισκέπτη Από Smartphone**

# <span id="page-28-0"></span>7.2 Κεντρική Σελίδα (Home Page)

Τη κεντρική σελίδα μπορούν να την επισκεφτούν εγγεγραμμένοι και μη χρήστες. Στη κεντρική σελίδα υπάρχουν υπερσύνδεσμοι οι οποίοι κατευθύνουν το χρήστη στις άλλες σελίδες της εφαρμογής με φιλικό και επεξηγηματικό τρόπο. Από την κεντρική σελίδα μπορεί να οδηγηθεί στη σελίδα με τον κατάλογο των σειρών μαθημάτων (course catalog), στη σελίδα επικοινωνίας (contact), στη σελίδα για εγγραφή (αν δεν είναι ήδη συνδεδεμένος) και στη σελίδα με τα κουίζ όπου μπορεί να επιλέξει να δώσει κάποιο κουίζ (εφόσον είναι συνδεδεμένος).

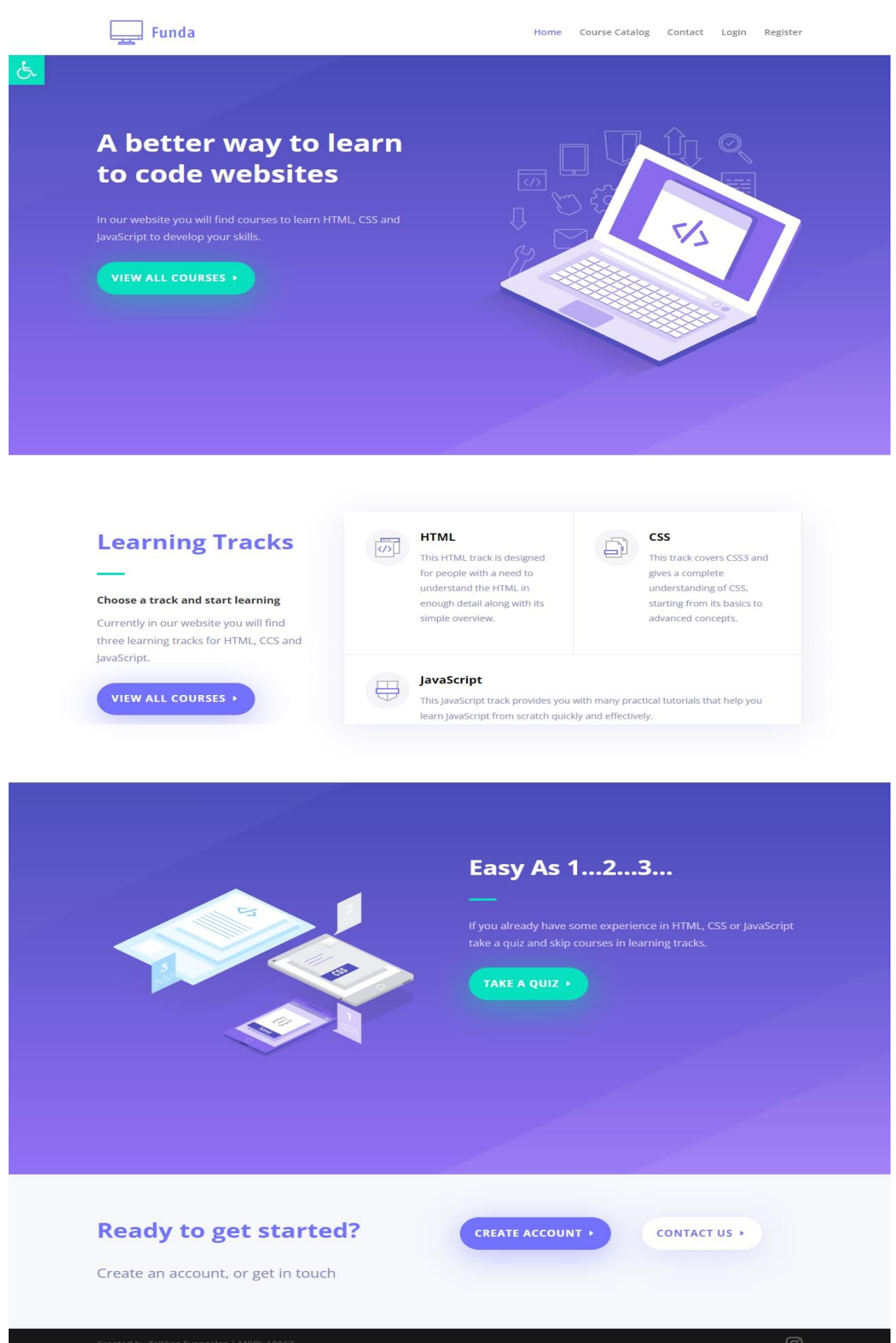

## **Εικόνα 20. Κεντρική Σελίδα**

# <span id="page-30-0"></span>7.3 Σελίδα Σύνδεσης Χρήστη (Login Page)

Στη σελίδα αυτή ο χρήστης καλείται να εισάγει τα στοιχεία του (username ή email και password) για να μπορέσει να συνδεθεί στην εφαρμογή. Επίσης δίνεται η δυνατότητα να αποθηκευτούν τα στοιχεία εισόδου για να μην χρειάζεται να τα εισάγει κάθε φορά, επιλέγοντας το αντίστοιχο κουτάκι (remember me). Μετά τη σύνδεση του ο χρήστης μεταφέρεται αυτόματα στη σελίδα του πίνακα πληροφοριών (dashboard).

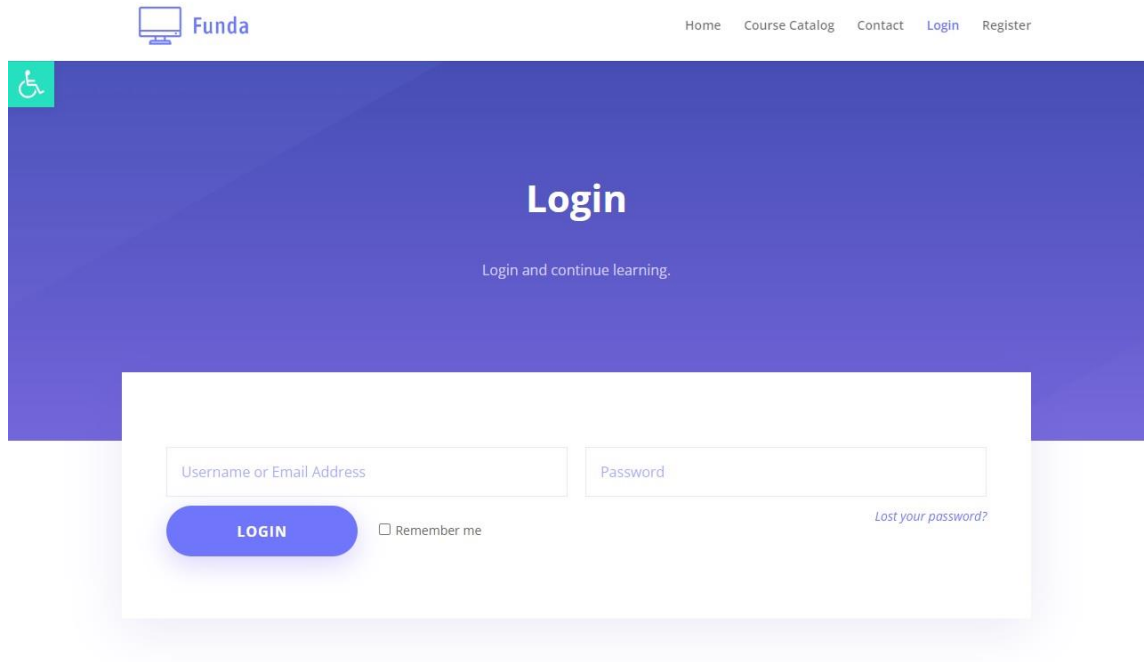

## **Εικόνα 21. Σελίδα Σύνδεσης Χρήστη**

Σε περίπτωση που ο χρήστης εισάγει λάθος στοιχεία και δεν βρεθεί στη βάση της εφαρμογής βγαίνει μήνυμα λάθους.

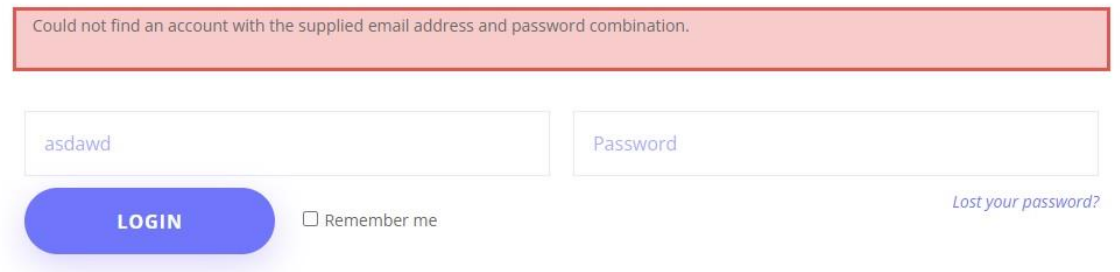

## **Εικόνα 22. Μήνυμα Λάθους Κατά τη Σύνδεση Χρήστη**

Σε περίπτωση που ο χρήστης έχει ξεχάσει το κωδικό του μπορεί να πατήσει το σύνδεσμο ''ξέχασες το κωδικό σου;'' (lost your password?) όπου κατευθύνεται σε μία σελίδα για να εισάγει το username ή το εmail του και να μπορέσει να ανακτήσει το κωδικό του.

Lost your password? Enter your username or email address and we will send you a link to reset it.

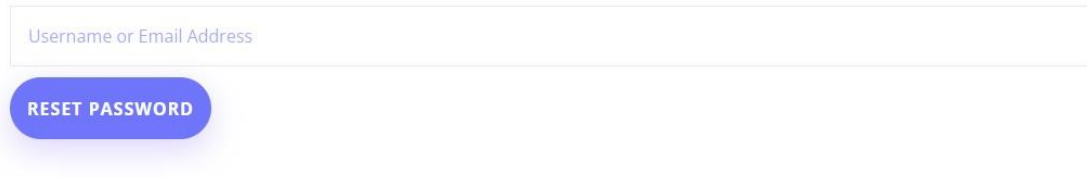

**Εικόνα 23. Σελίδα Ανάκτησης Κωδικού**

# <span id="page-31-0"></span>7.4 Σελίδα Εγγραφής Χρήστη (Register Page)

Στη σελίδα αυτή ο χρήστης μπορεί να εγγραφεί στην εφαρμογή ώστε να έχει πλήρης πρόσβαση σε όλο το περιεχόμενο. Για να ολοκληρώσει την εγγραφή του με επιτυχία θα πρέπει να δώσει όνομα χρήστη (username), διεύθυνση ηλεκτρονικού ταχυδρομείου (email), ονοματεπώνυμο (first & last name), κωδικό και επαλήθευση κωδικού(password και confirm password). Το username και το email θα πρέπει να είναι μοναδικά και να μην τα έχει κάποιος άλλος χρήστης.

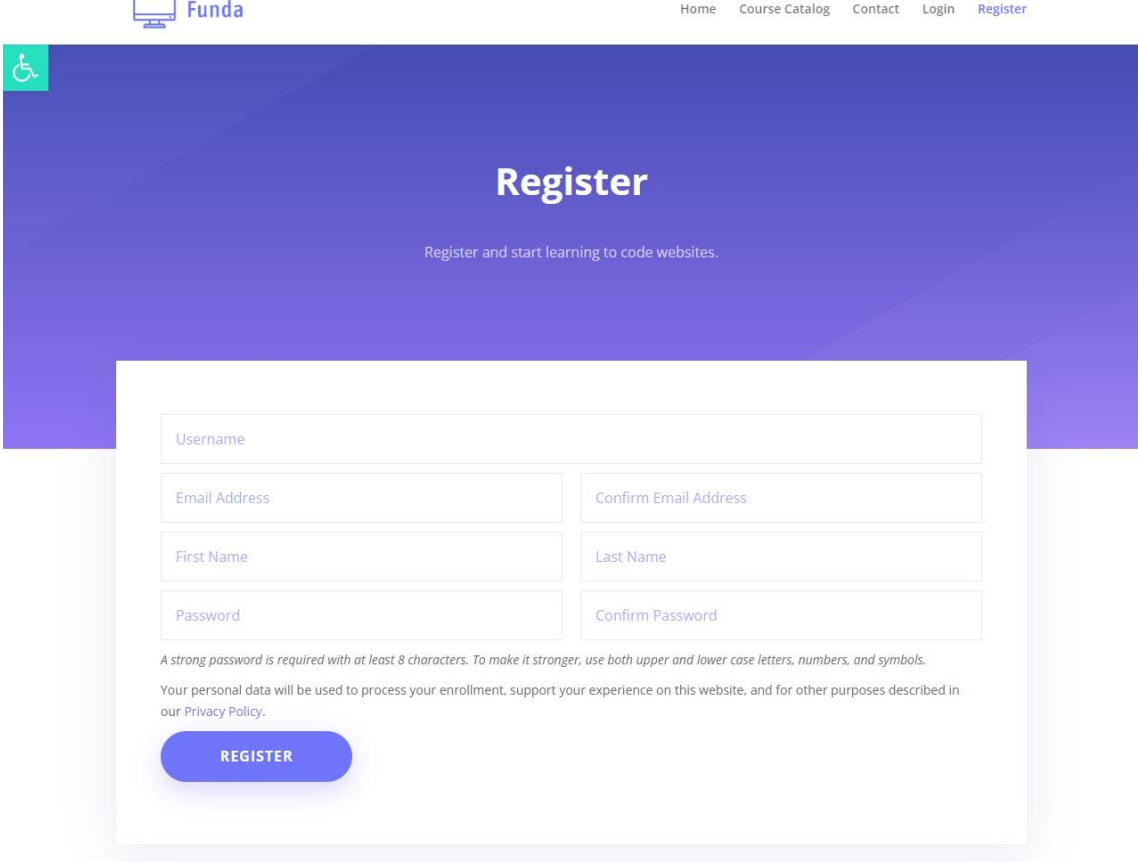

## **Εικόνα 24. Σελίδα Εγγραφής Νέου Χρήστη**

Ο κωδικός χρήστη πρέπει να είναι τουλάχιστον 8 χαρακτήρες και θα πρέπει να είναι αρκετά πολύπλοκος αλλιώς εμφανίζεται μήνυμα λάθους. Επίσης θα πρέπει να ταιριάζει με την επαλήθευση κωδικού.

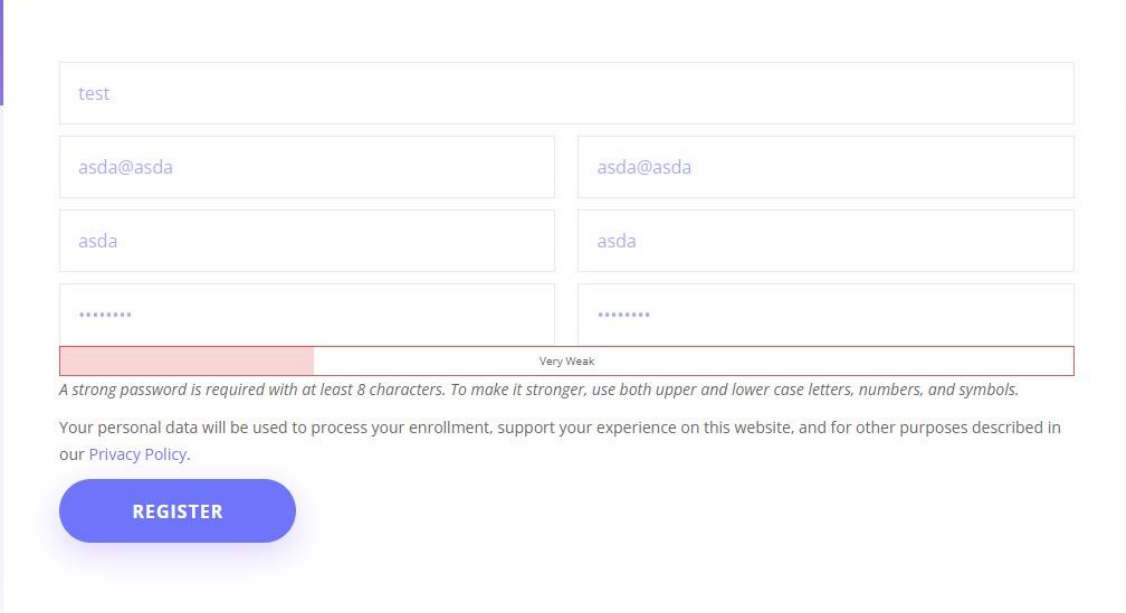

**Εικόνα 25. Μήνυμα Λάθους Αδύναμου Κωδικού**

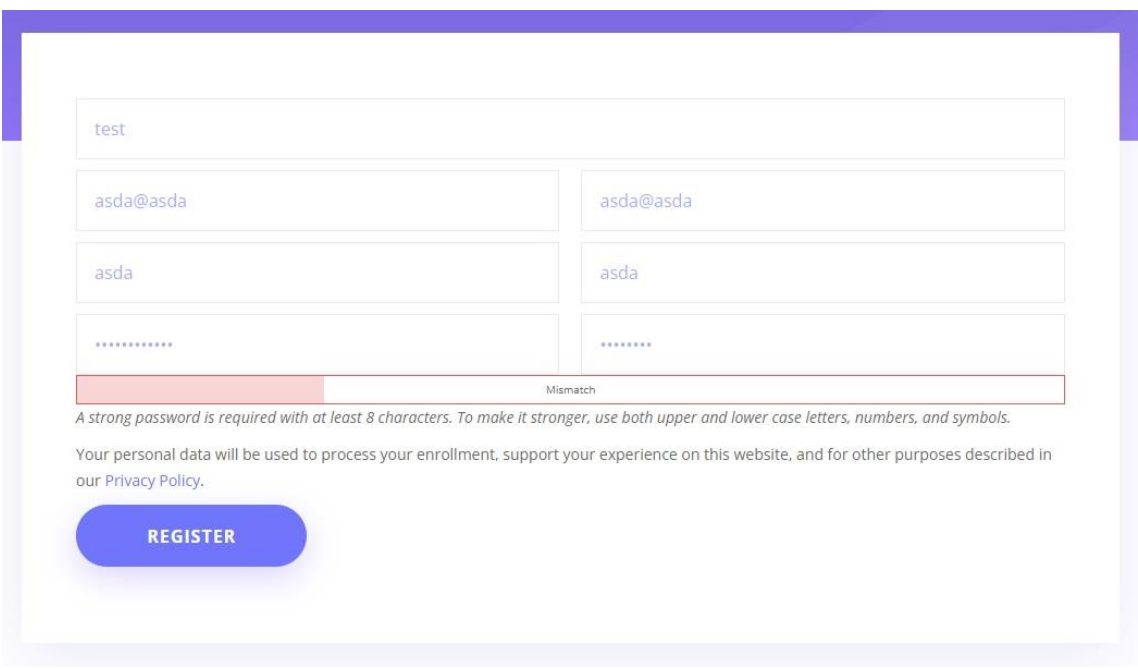

**Εικόνα 26. Μήνυμα Λάθους – Δεν Ταιριάζουν οι Κωδικοί**

Όταν ο χρήστης ολοκληρώσει με επιτυχία την εγγραφή του μεταφέρεται αυτόματα στη σελίδα του πίνακα πληροφοριών (dashboard).

# <span id="page-32-0"></span>7.5 Σελίδα Πίνακα Πληροφοριών (Dashboard Page)

Στη σελίδα αυτή ο χρήστης μπορεί να δει μια σύνοψη των μαθημάτων που έχει εγγραφεί(My Courses), των κατορθωμάτων του (My Achievements) και των πιστοποιητικών του (My Certificates).

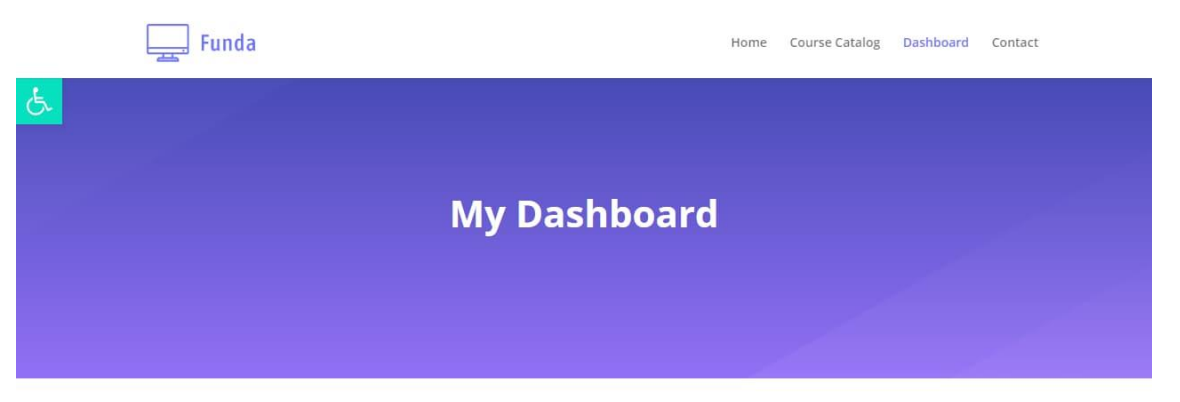

Dashboard · My Courses · My Grades · My Achievements · My Certificates · Notifications · Edit Account · Sign Out

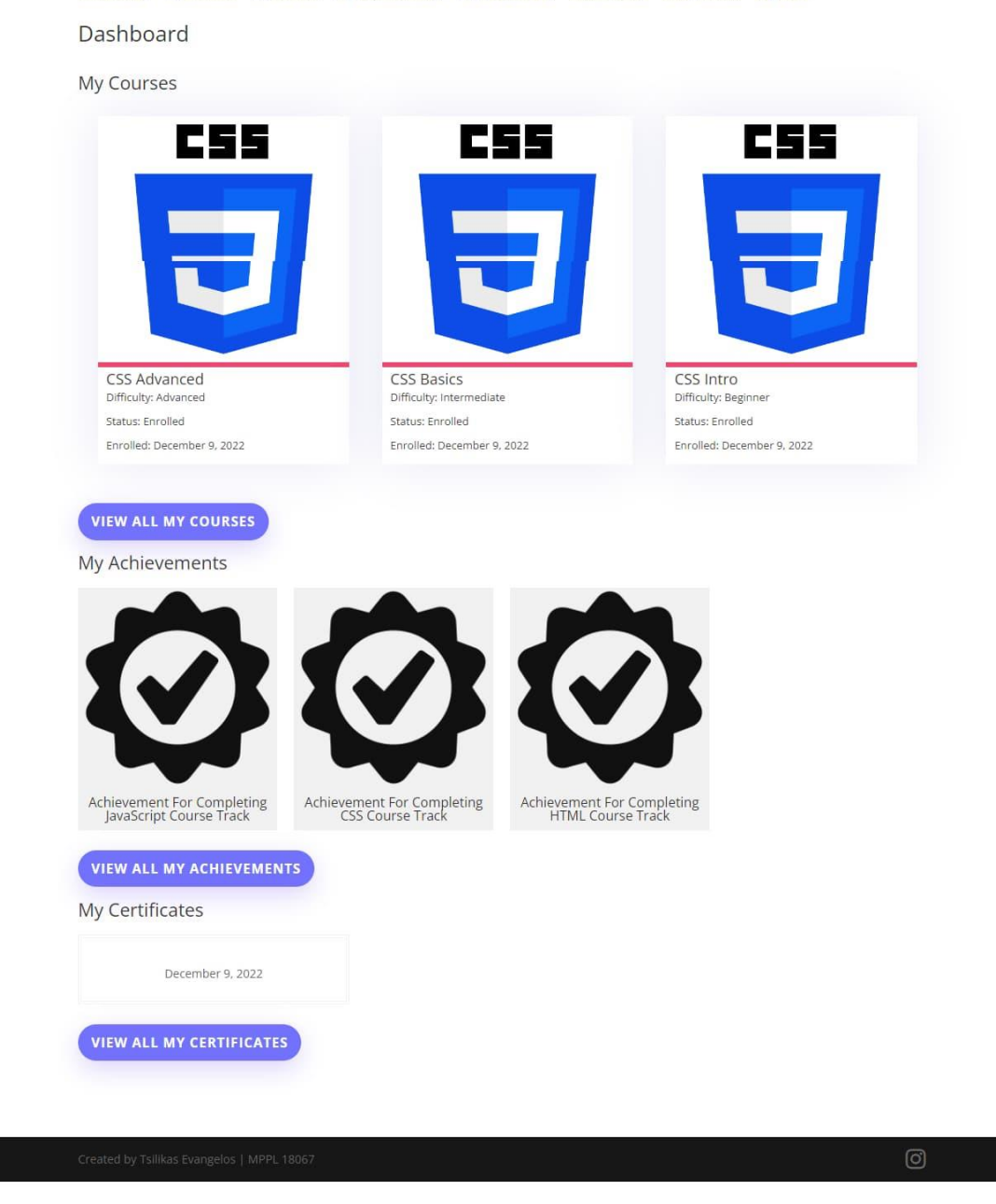

## **Εικόνα 27. Σελίδα Πίνακα Πληροφοριών**

Από την μπάρα πλοήγησης της σελίδας ο χρήστης μπορεί να μεταβεί στις σελίδες των μαθημάτων που έχει εγγραφεί(My Courses), των βαθμολογιών του (My Grades), των κατορθωμάτων του (My Achievements), των πιστοποιητικών του (My Certificates) και των ειδοποιήσεων του (Notifications). Επίσης από εδώ ο χρήστης μπορεί να αλλάξει τα προσωπικά του στοιχεία και το κωδικό του.

Dashboard . My Courses . My Grades . My Achievements . My Certificates . Notifications . Edit Account . Sign Out

## My Grades

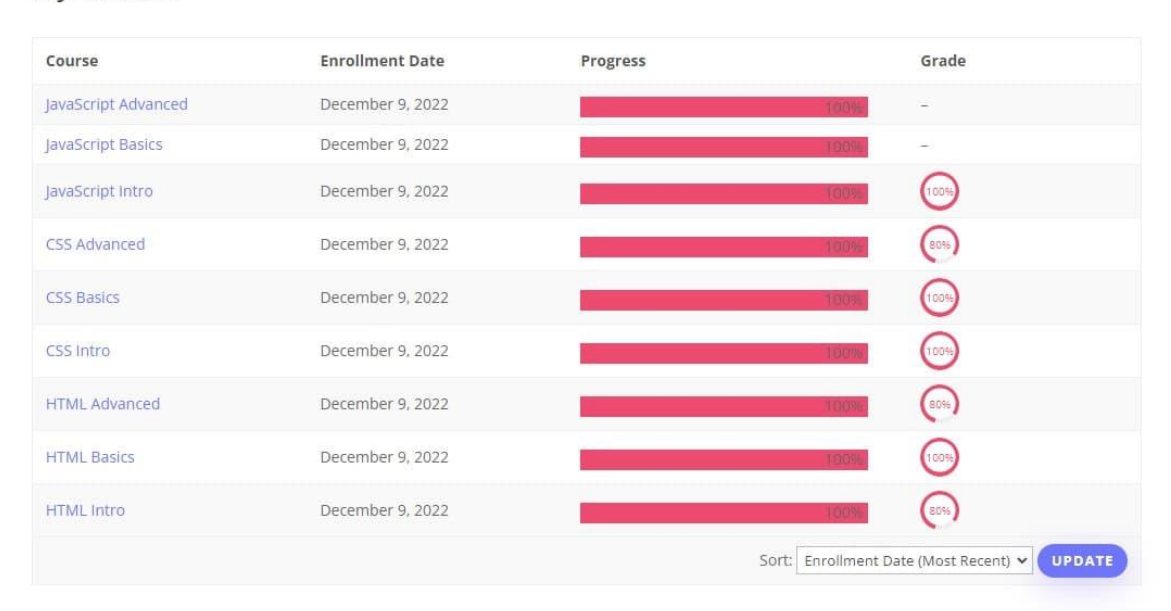

## **Εικόνα 28. Σελίδα Βαθμολογιών**

Dashboard . My Courses . My Grades . My Achievements . My Certificates . Notifications . Edit Account . Sign Out

My Achievements

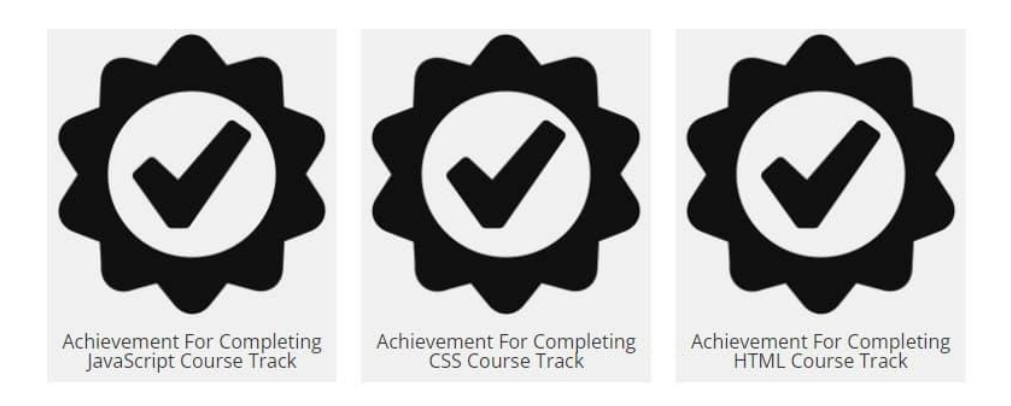

**Εικόνα 29. Σελίδα Κατορθωμάτων**

Dashboard • My Courses • My Grades • My Achievements • My Certificates • Notifications • Edit Account • Sign Out

## Notifications

10

You failed a quiz You failed HTML Intro Quiz Quiz!

December 9, 2022 4:51 pm

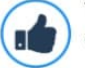

You Completed a Track Congratulations! You finished JAVASCRIPT

December 9, 2022 1:24 pm

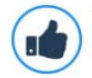

You Completed a Course Congratulations! You finished JavaScript Advanced

December 9, 2022 1:24 pm

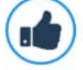

You Completed a Section Congratulations! You finished New Section

December 9, 2022 1:24 pm

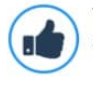

You Completed a Lesson Congratulations! You finished Advanced

December 9, 2022 1:24 pm

## **Εικόνα 30. Σελίδα Ειδοποιήσεων**

Dashboard . My Courses . My Grades . My Achievements . My Certificates . Notifications . Edit Account . Sign Out

## **Edit Account**

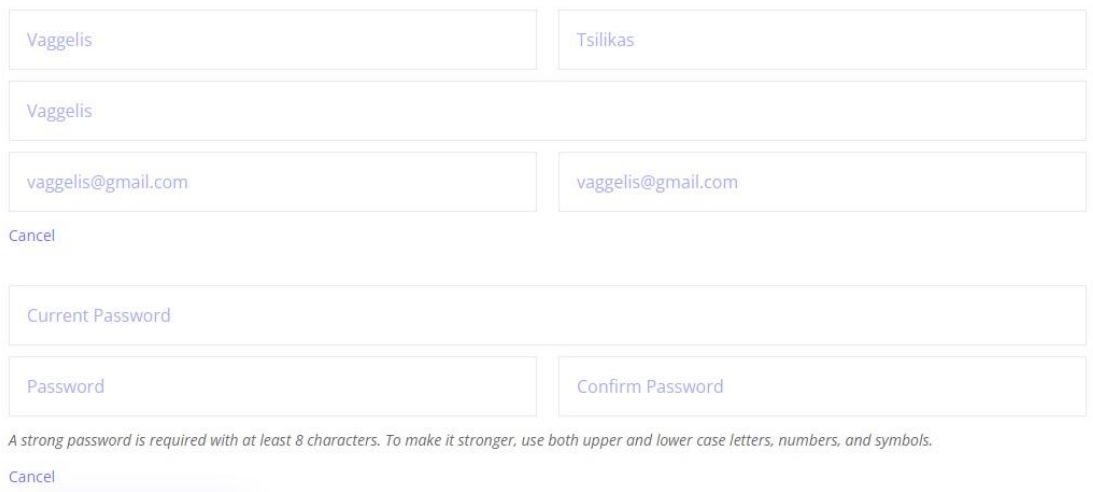

**Εικόνα 31. Τροποποίηση Προσωπικών Στοιχείων**

SAVE

# <span id="page-36-0"></span>7.6 Σελίδα Επικοινωνίας (Contact Page)

Σε αυτή τη σελίδα ο χρήστης μπορεί να στείλει μήνυμα στον υπεύθυνο της εφαρμογής, συμπληρώνοντας τα απαραίτητα πεδία, με οποιαδήποτε απορία ή πρόβλημα. Επίσης μπορεί να δει κάποια στοιχεία επικοινωνία και social media.

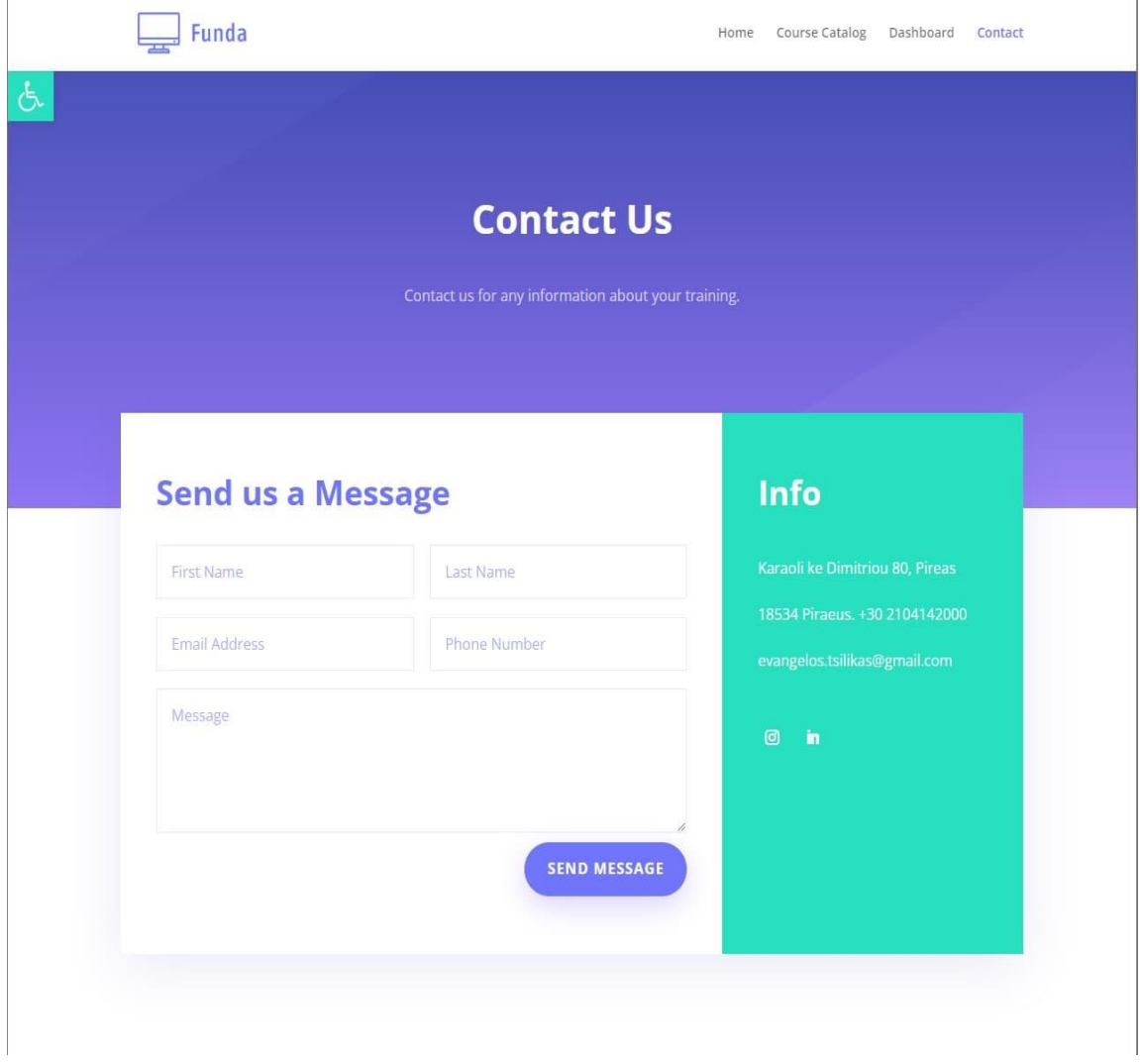

**Εικόνα 32. Σελίδα Επικοινωνίας**

# <span id="page-36-1"></span>7.7 Σελίδα Σειρών Μαθημάτων (Course Catalog Page)

Σε αυτή τη σελίδα ο χρήστης μπορεί να δει μία λίστα με όλες τις διαθέσιμες σειρές μαθημάτων. Για κάθε γλώσσα υπάρχουν τρεις σειρές μαθημάτων με διαφορετικό επίπεδο δυσκολίας η κάθε μία. Τα επίπεδα δυσκολίας είναι τρία και χωρίζονται σε εισαγωγικό (intro), βασικό (basics) και προχωρημένο (advanced).

Μεταπτυχιακή Διατριβή Τσίλικας Ευάγγελος Funda Home Course Catalog Dashboard Contact Ġ. **Our Courses HTML HTML HTML** Difficulty: Beginner Difficulty: Interme Difficulty: Advanced **CSS CSS CSS** CSS Intro **CSS Basics** CSS Advanced Difficulty: Beginner Difficulty: Intermediate Difficulty: Advanced **JS** J5 JS.

> JavaScript Intro Difficulty: Beginner

JavaScript Basics

mediate

Difficulty:

JavaScript Advanced

Difficulty: Advanced

## **Εικόνα 33. Σελίδα Σειρών Μαθημάτων**

Μεταπτυχιακή Διατριβή Τσίλικας Ευάγγελος της Πανακολικής Αυτοκρατικής Πανακολικής Αυτοκρατικής Παν

Σε κάθε σειρά μαθημάτων ο χρήστης μπορεί να δει το όνομα της, το επίπεδο δυσκολίας και στην περίπτωση που έχει συνδεθεί την πρόοδο του σε αυτή.

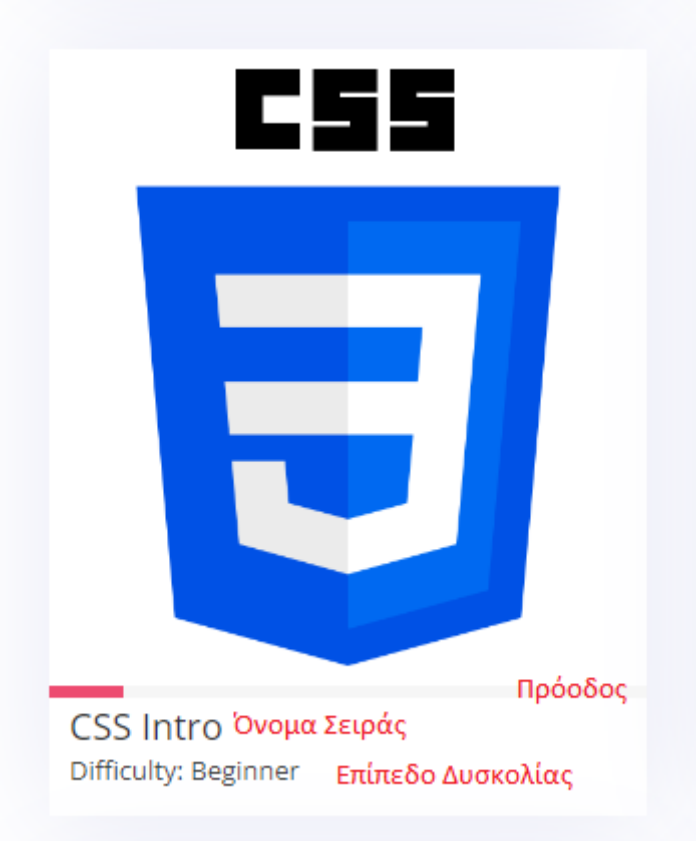

**Εικόνα 34. Λεπτομέρειες Σειράς Μαθημάτων**

# <span id="page-38-0"></span>7.8 Σελίδα Σειράς Μαθημάτων (Course Page)

Σε αυτή τη σελίδα ο χρήστης μπορεί να δει μια περιγραφή της σειράς μαθημάτων και τα μαθήματα που περιλαμβάνει. Στην περίπτωση που ο χρήστης δεν έχει εγγραφεί στη σειρά μαθημάτων και προσπαθήσει επισκεφτεί ένα μάθημα θα του εμφανιστεί μήνυμα για να τον ενημερώσει γι' αυτό. Στη δεξιά μεριά της σελίδας ο χρήστης μπορεί να βρει το κουμπί εγγραφής στη σειρά μαθήματος ενώ αν είναι ήδη εγγεγραμμένος θα του εμφανίσει κουμπί για να συνεχίσει όπως και μία μπάρα με την πρόοδό του. Τέλος στην περίπτωση που ο χρήστης δεν έχει συνδεθεί στην εφαρμογή το κουμπί εγγραφής στη σειρά μαθημάτων θα τον μεταφέρει σε μια σελίδα όπου μπορεί να κάνει εγγραφή νέου χρήστη ή σύνδεση.

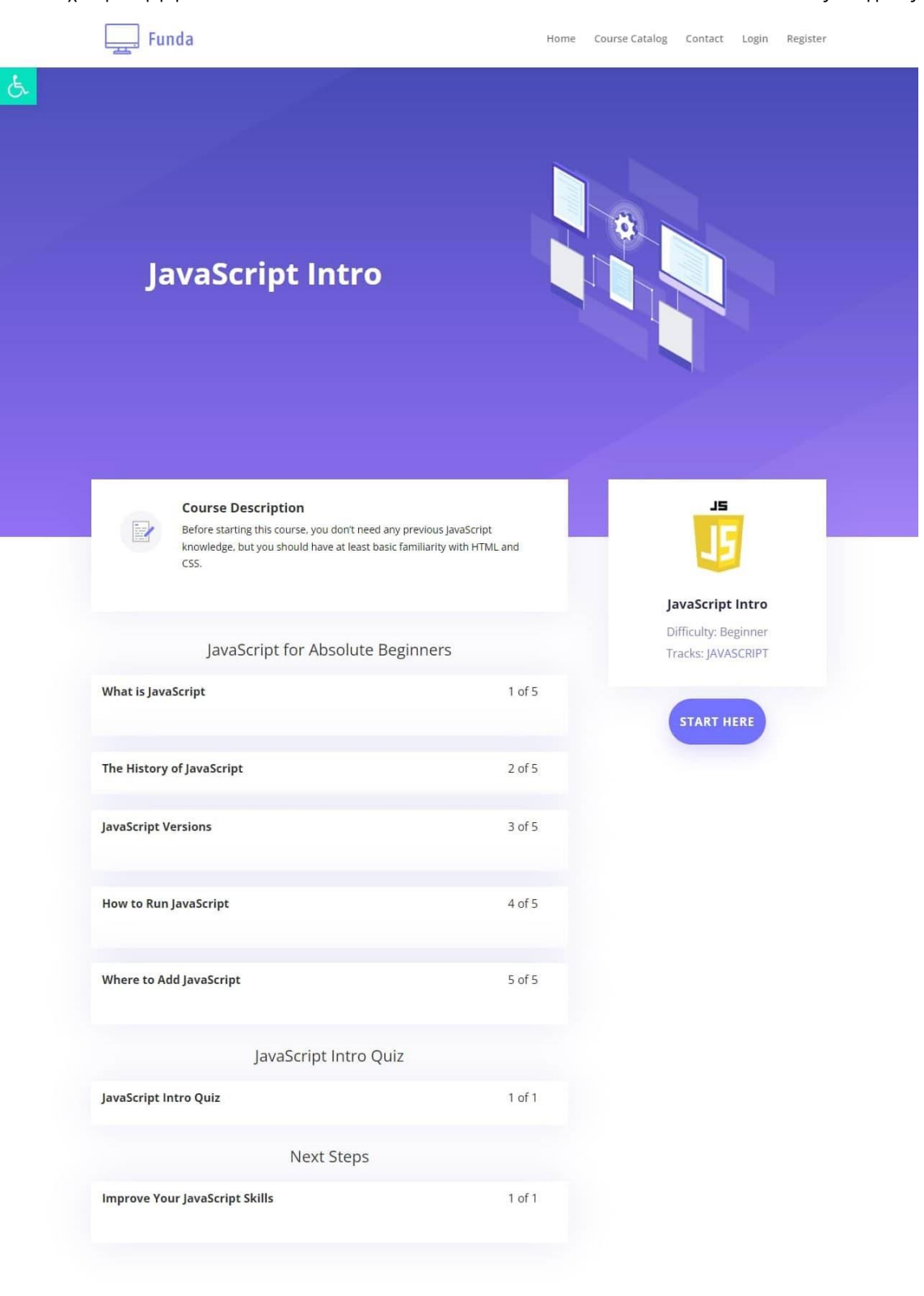

# **Εικόνα 35. Σελίδα Σειράς Μαθημάτων**

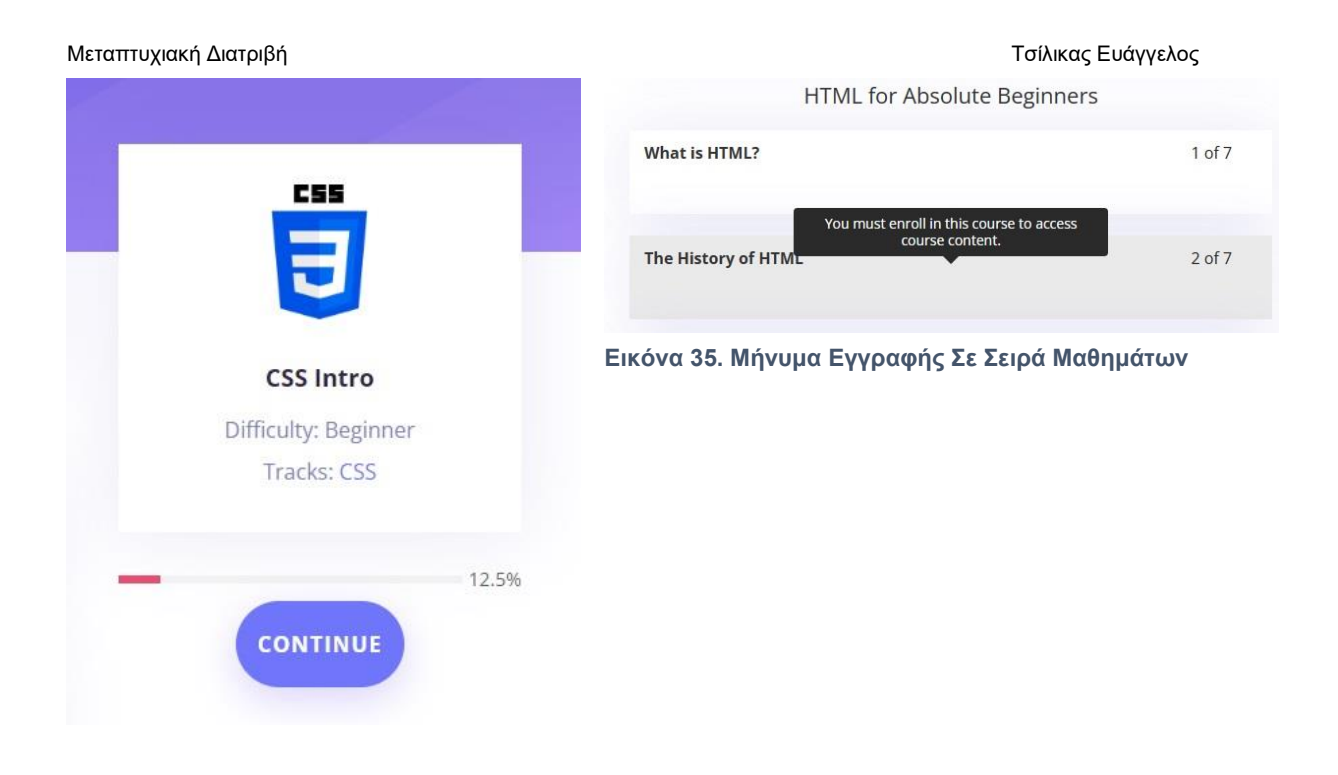

**Εικόνα 36. Κουμπί Για Συνέχεια Σειράς Μαθημάτων**

# <span id="page-40-0"></span>7.9 Σελίδα Μαθήματος (Lesson Page)

Στη σελίδα αυτή ο χρήστης βλέπει το μάθημα που έχει επιλέξει. Τα μαθήματα περιέχουν θεωρία και εξηγούν με παραδείγματα, εικόνες, πίνακες, γραμμές κώδικα κ.α. το αντικείμενο τους. Όταν ο μαθητής ολοκληρώσει να διαβάζει το μάθημα μπορεί να πατήσει το κουμπί ολοκλήρωσης του (mark complete). Στο κάτω μέρος υπάρχουν κουμπιά πλοήγησης για το επόμενο ή προηγούμενο μάθημα. Τέλος στη δεξιά μεριά μπορεί να δει αναλυτικά όλα τα μαθήματα της σειράς και ποια από αυτά έχει ολοκληρώσει όπως και το ποσοστό ολοκλήρωσης της σειράς μαθημάτων.

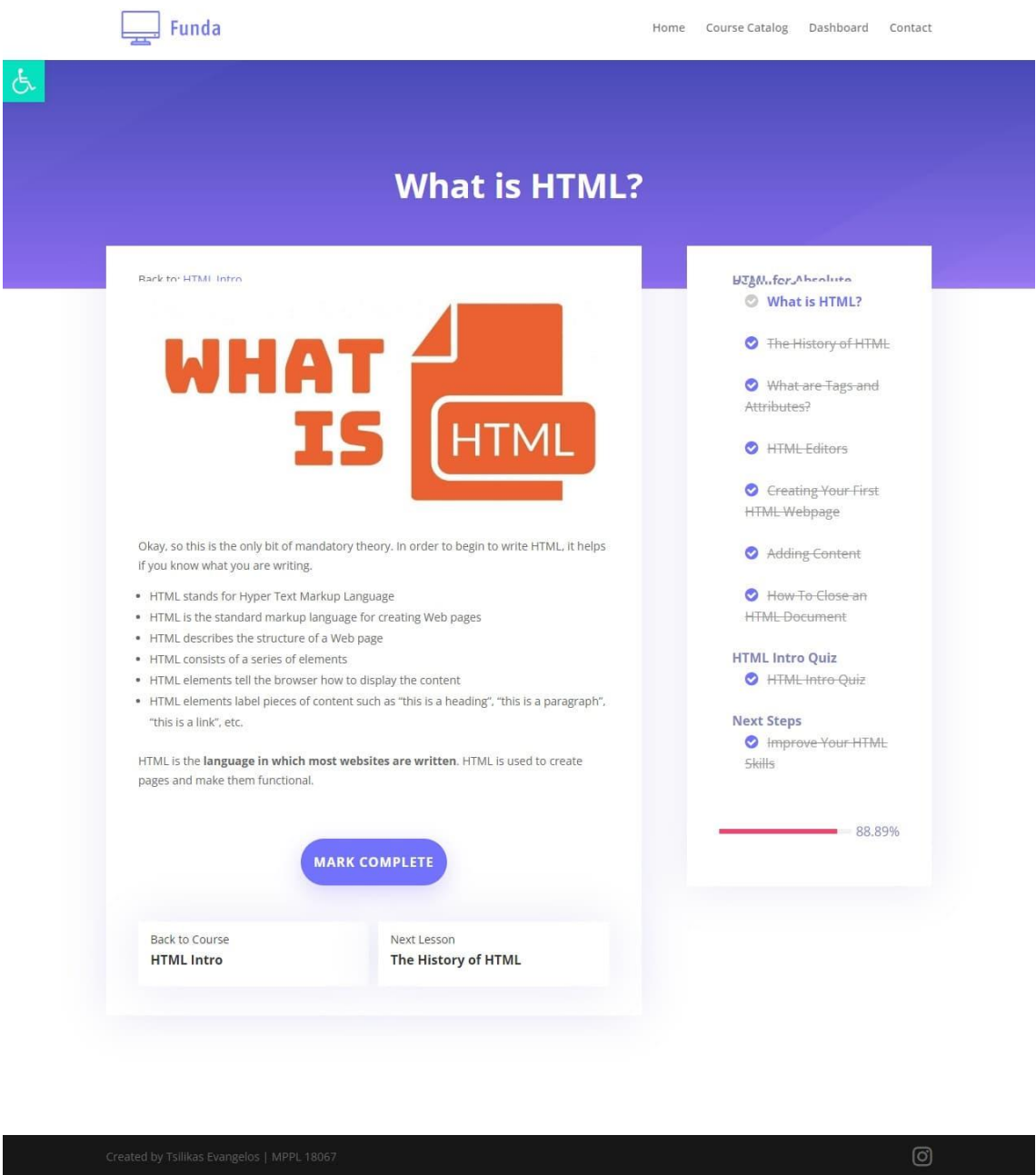

**Εικόνα 37. Σελίδα Μαθήματος**

# <span id="page-41-0"></span>7.10 Σελίδα Κουίζ (Quiz Page)

Στο τέλος κάθε σειράς μαθημάτων υπάρχει ένα κουίζ όπου καλείται ο μαθητής να περάσει με ποσοστό μεγαλύτερο του 70% για να θεωρηθεί η σειρά μαθημάτων ολοκληρωμένη. Τα κουίζ περιλαμβάνουν ερωτήσεις τύπου σωστό-λάθος, πολλαπλής επιλογής, πολλαπλής επιλογής εικόνας και συμπλήρωσης κενού.

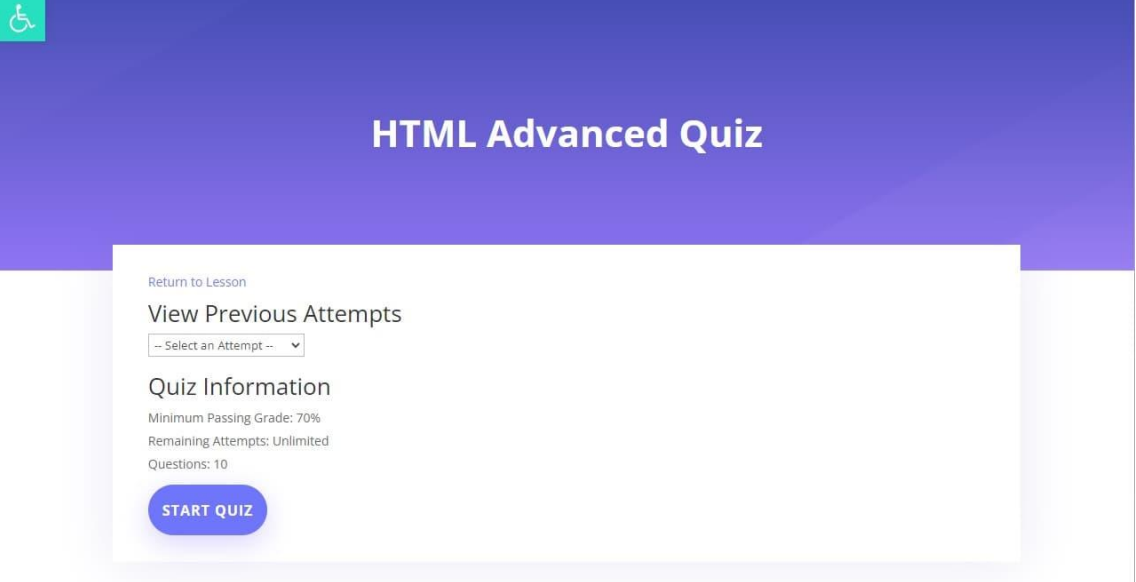

**Εικόνα 38. Σελίδα Κουίζ**

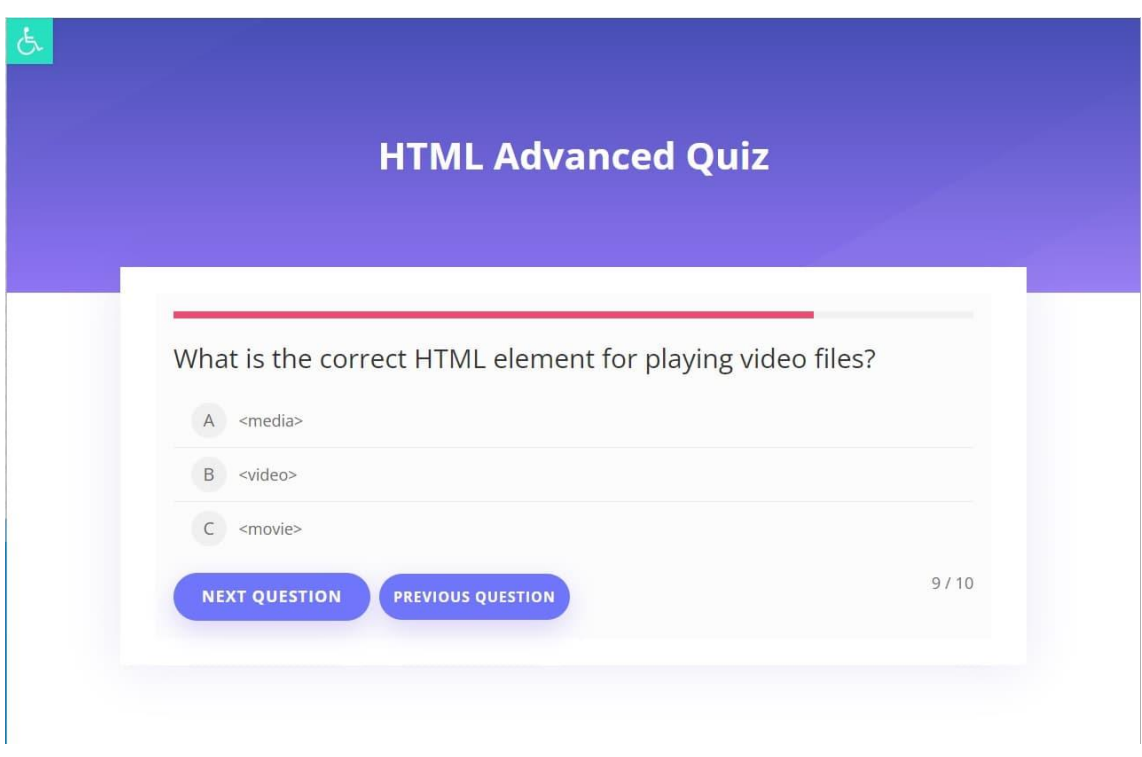

**Εικόνα 39. Παράδειγμα Ερώτησης Κουίζ**

# <span id="page-42-0"></span>7.11 Σελίδα Καθηγητή Αναφοράς Μαθητών (Reporting Page)

Όταν συνδεθεί ο καθηγητής της εφαρμογής στο κεντρικό μενού εμφανίζεται μία επιπλέον σελίδα όπου μπορεί να δει λεπτομέρειες και στατιστικά για τους μαθητές, τις σειρές μαθημάτων και τα κουίζ.

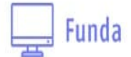

Home Course Catalog Dashboard Reporting Contact

## **Εικόνα 40. Κεντρικό Μενού Καθηγητή**

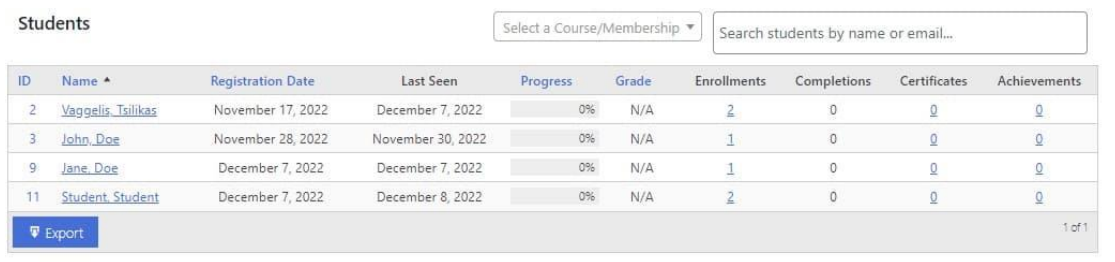

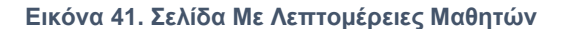

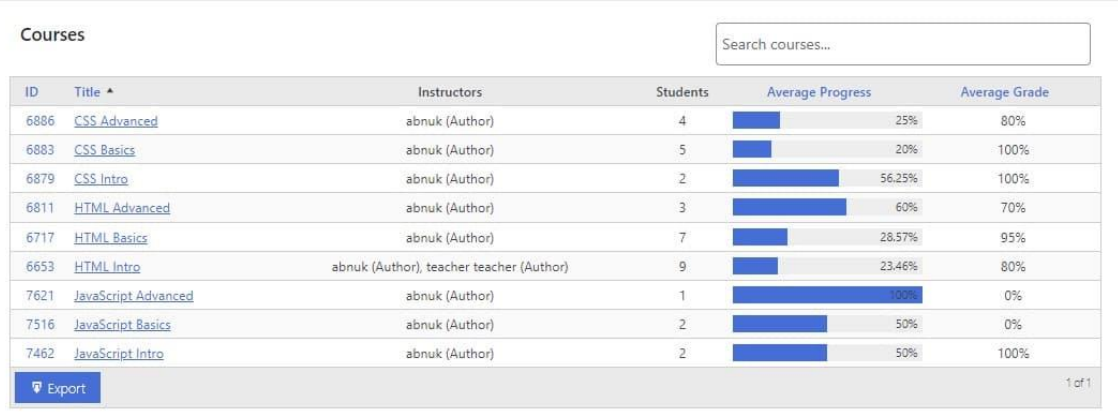

## **Εικόνα 42. Σελίδα Με Στατιστικά Σειρών Μαθημάτων**

| Quizzes         |                              |                      |                         | Search quizzes        |               |            |
|-----------------|------------------------------|----------------------|-------------------------|-----------------------|---------------|------------|
| ID<br>,,,,      | Title <sup>A</sup>           | Course               | Lesson                  | <b>Total Attempts</b> | Average Grade | Actions    |
| 7433            | CSS Advanced Quiz Quiz       | <b>CSS Advanced</b>  | CSS Advanced Quiz       | $\overline{2}$        | 40%           |            |
| 7060            | <b>CSS Basics Quiz Quiz</b>  | CSS Basics           | CSS Basics Quiz         | $\overline{2}$        | 50%           |            |
| 6937            | CSS Intro Quiz Quiz          | CSS Intro            | CSS Intro Quiz          | 1                     | 100%          |            |
| 6857            | HTML Advanced Quiz Quiz      | <b>HTML Advanced</b> | HTML Advanced Ouiz      | $\frac{3}{2}$         | 66,667%       |            |
| 6793            | <b>HTML Basics Quiz Quiz</b> | <b>HTML Basics</b>   | <b>HTML Basics Quiz</b> | $\overline{7}$        | 27.143%       |            |
| 6708            | HTML Intro Quiz Quiz         | HTML Intro           | HTML Intro Quiz         | 5                     | 44%           |            |
| 7656            | JavaScript Basics Quiz Quiz  | JavaScript Basics    | JavaScript Basics Quiz  | $\overline{0}$        | $\circ$       |            |
| 7510            | JavaScript Intro Quiz Quiz   | JavaScript Intro     | JavaScript Intro Quiz   |                       | 100%          |            |
| <b>V</b> Export |                              |                      |                         |                       |               | $1$ of $1$ |

**Εικόνα 43. Σελίδα Με Στατικά Των Κουίζ**

# <span id="page-43-0"></span>7.12 Ειδοποιήσεις, Κατορθώματα, Πιστοποιητικό

Οι χρήστες όταν κάνουν συγκεκριμένες ενέργειες λαμβάνουν ειδοποιήσεις (notifications) στο πάνω δεξιά μέρος της οθόνης. Συγκεκριμένα όταν κάνουν εγγραφή σε μια σειρά μαθημάτων, με την ολοκλήρωση ενός μαθήματος, με την ολοκλήρωση ενός κουίζ και με την ολοκλήρωση μιας σειράς μαθημάτων .

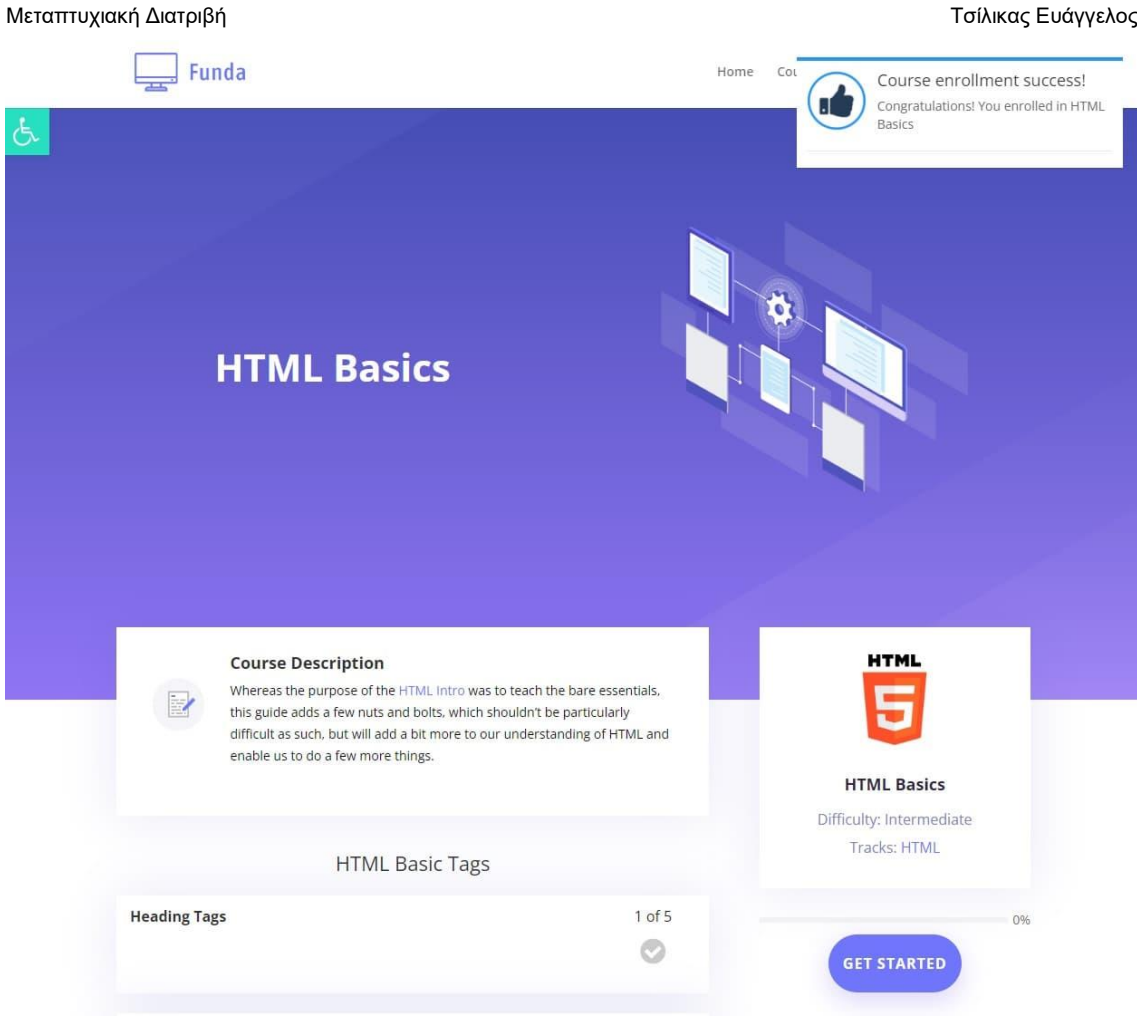

**Εικόνα 44. Ειδοποίηση Χρήστη Με Την Εγγραφή Του Σε Σειρά Μαθημάτων**

Όταν ο χρήστης ολοκληρώσει και τις 3 σειρές μαθημάτων από μία γλώσσα (π.χ. HTML) λαμβάνει ένα κατόρθωμα (achievement).

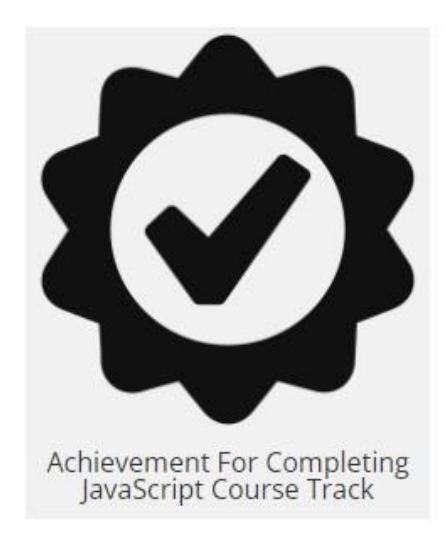

**Εικόνα 45. Κατόρθωμα Χρήστη Με Την Ολοκλήρωση Της HTML**

Όταν ο χρήστης ολοκληρώσει και τις εννιά σειρές μαθημάτων λαμβάνει πιστοποιητικό ολοκλήρωσης των μαθημάτων. Ο χρήστης έχει τη δυνατότητα να το αποθηκεύσει ή να το εκτυπώσει.

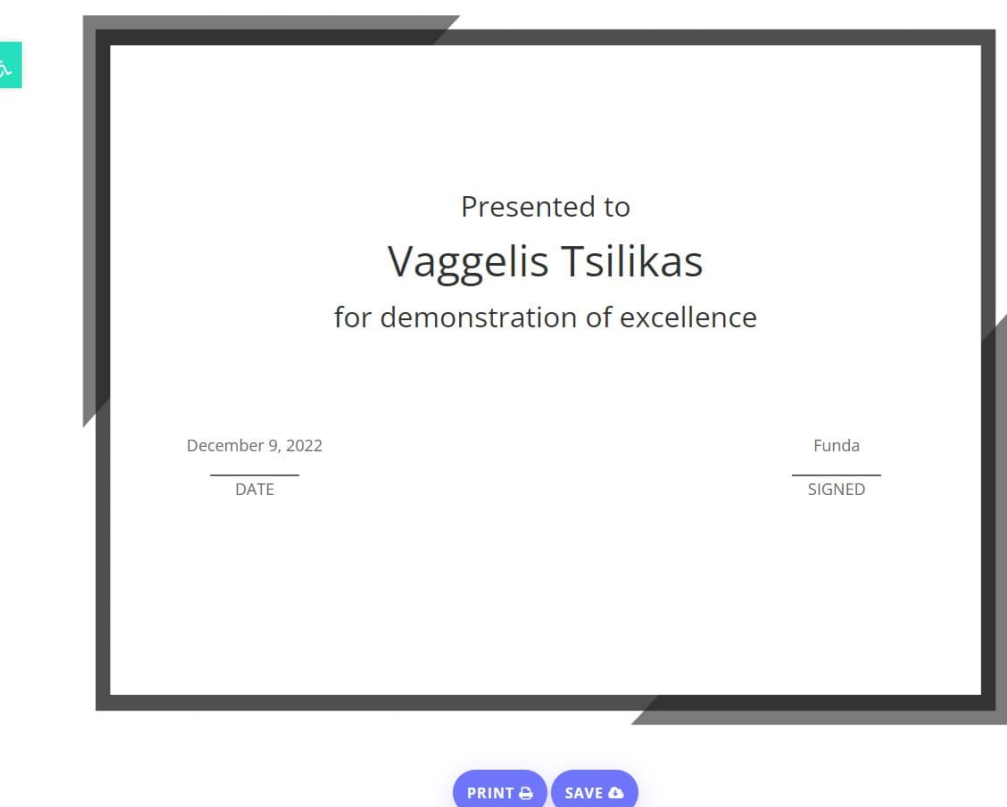

**Εικόνα 46. Πιστοποιητικό Ολοκλήρωσης Όλων Των Μαθημάτων**

# <span id="page-45-0"></span>7.13 Προσαρμοστικότητα & Προσβασιμότητα (Responsive & Accessible)

Ιδιαίτερη σημασία έχει δοθεί ώστε η εφαρμογή να προσαρμόζεται σε οποιαδήποτε ανάλυση και σε οποιοδήποτε μέγεθος οθόνης. Στα παραπάνω κεφάλαια είδαμε εικόνες της εφαρμογής από την λειτουργία της σε επιτραπέζιο υπολογιστή. Παρακάτω ακολουθούν μερικές ενδεικτικές εικόνες από τη χρήση της εφαρμογής σε κινητό τηλέφωνο.

 $\equiv$ 

# $\mathcal{L}^{\mathcal{L}}(\mathbb{R}^d)$ **Capital Our Courses** A better way to learn to code websites **HTML HTML**  $HTM$ **HTML Learning Tracks** Choose a track and start learning Currently in our website you will find<br>three learning tracks for HTML, CCS and<br>JavaScript. **CSS**  $\begin{array}{cc}\n\hline\n\hline\n\hline\n\hline\n\hline\n\hline\n\end{array}\n\quad\n\begin{array}{c}\n\hline\n\text{HTML} \\
\hline\n\text{The sum}\n\end{array}$ This HTML track is<br>designed for people<br>a need to understan HTML in enough deta **CSS** along with its  $\bigoplus_{\text{This is}}$ This track covers CSS3<br>and gives a complete<br>understanding of CSS, **CSS** JavaScript 0 JS JS.

Easy As 1...2...3...

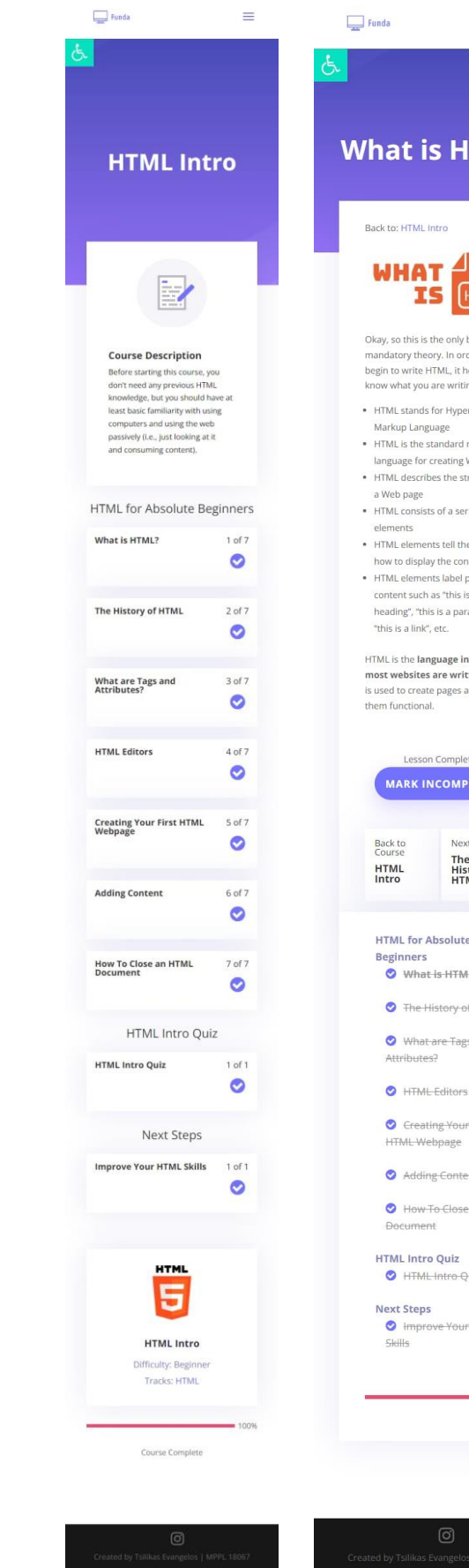

Ανάπτυξη web εφαρμογής εκμάθησης Front End τεχνολογιών (HTML, CSS, JavaScript) 47

JS.

 $\equiv$ **ITML?** , bit of<br>rder to<br>helps if you<br>ting. er Text markup .<br>Web pages<br>tructure of ries of e browser ntent pieces of ragraph", **n which**<br>i**tten**. HTML<br>and make ct Lesson e<br>story of<br>ML e. AL? **FHTML** s-and r-First  $e$ nt e an HTML siuç .<br>HTML  $100%$ 

Επίσης έχει δοθεί ιδιαίτερη σημασία και στην προσβασιμότητα της εφαρμογής (Accessibility). Η προσβασιμότητα σε μία εφαρμογή είναι η πρακτική του σχεδιασμού της, έτσι ώστε να είναι φιλική και να μην υπάρχουν εμπόδια για τα άτομα με αναπηρίες. Αυτό περιλαμβάνει άτομα που αντιμετωπίζουν προβλήματα με την όραση, την ακοή, τη χρήση ενός ποντικιού, την ανάγνωση και κατανόηση ή ακόμα και κινητικές δεξιότητες.

Στο πάνω αριστερό μέρος της εφαρμογής ακριβώς κάτω από το κεντρικό μενού υπάρχει ένα εικονίδιο ΑΜΕΑ. Όταν αυτό πατηθεί ανοίγει ένα μενού και δίνει στο χρήστη τη δυνατότητα να μεγαλώσει ή να μικρύνει το μέγεθος της γραμματοσειράς, να κάνει ασπρόμαυρη την εφαρμογή, να αλλάξει την αντίθεση της εφαρμογής, να κάνει λευκό το φόντο και να αλλάξει τη γραμματοσειρά.

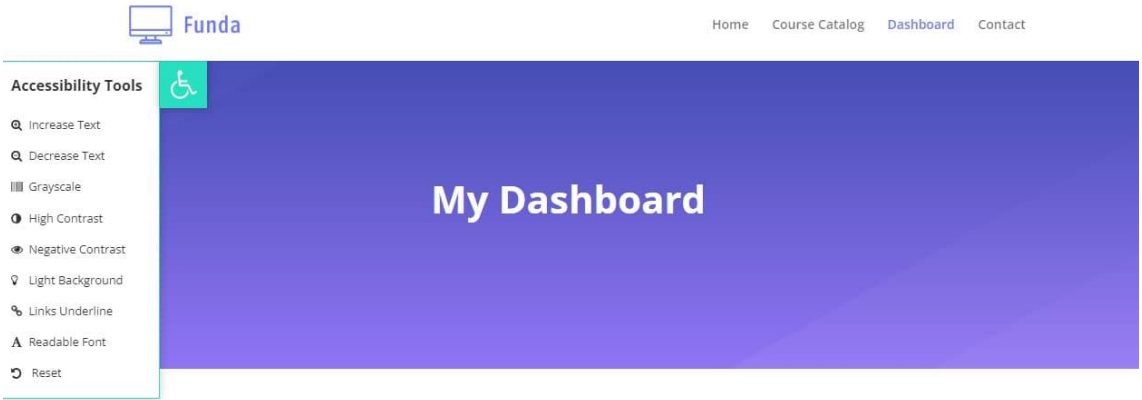

Dashboard . My Courses . My Grades . My Achievements . My Certificates . Notifications . Edit Account . Sign Out

Dashboard

## **Εικόνα 51. Μενού Με Λειτουργίες Προσβασιμότητας**

Στο εργαλείο του Chrome Lighthouse η εφαρμογή μας στον έλεγχο για προσβασιμότητα πετυχαίνει 100% βαθμολογία.

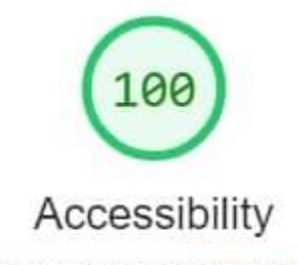

These checks highlight opportunities to improve the accessibility of your web app. Only a subset of accessibility issues can be automatically detected so manual testing is also encouraged.

**Εικόνα 52. Βαθμολογία Chrome Lighthouse**

# <span id="page-48-0"></span>8. Συμπεράσματα – Μελλοντικές Επεκτάσεις

Οι εφαρμογές ηλεκτρονικής μάθησης έχουν γίνει όλο και πιο δημοφιλείς τα τελευταία χρόνια ως μέσο παροχής εκπαιδευτικού περιεχομένου και διευκόλυνσης της εξ αποστάσεως εκπαίδευσης. Η χρήση εφαρμογών ηλεκτρονικής μάθησης έχει πολλά πλεονεκτήματα, συμπεριλαμβανομένης της δυνατότητας πρόσβασης στο υλικό μαθημάτων οποτεδήποτε και οπουδήποτε, τη δυνατότητα προσαρμογής της μαθησιακής εμπειρίας στον μεμονωμένο μαθητή και τη δυνατότητα μείωσης του κόστους που σχετίζεται με τις παραδοσιακές μορφές εκπαίδευσης.

Ωστόσο, υπάρχουν επίσης αρκετές προκλήσεις που σχετίζονται με τη χρήση εφαρμογών ηλεκτρονικής μάθησης. Αυτές περιλαμβάνουν την ανάγκη για αξιόπιστη σύνδεση στο Διαδίκτυο, την περίπτωση τεχνικών προβλημάτων και την ανάγκη οι μαθητές να έχουν αυτοπαρακίνηση και πειθαρχία προκειμένου να ολοκληρώσουν τα μαθήματα.

Συνολικά, οι εφαρμογές ηλεκτρονικής μάθησης μπορούν να είναι ένα αποτελεσματικό μέσο παροχής εκπαιδευτικού περιεχομένου και διευκόλυνσης της εξ αποστάσεως εκπαίδευσης, αλλά η επιτυχία τους εξαρτάται από διάφορους παράγοντες, όπως η ποιότητα της εφαρμογής, η υποστήριξη που παρέχεται στους μαθητές και η ικανότητα προσαρμογής των μαθητών. Απαιτείται περαιτέρω έρευνα για την πλήρη κατανόηση των δυνατοτήτων και των περιορισμών των εφαρμογών ηλεκτρονικής μάθησης και για τον εντοπισμό βέλτιστων πρακτικών για τη χρήση τους σε εκπαιδευτικά περιβάλλοντα.

Στη παρούσα εφαρμογή υπάρχει η δυνατότητα για κάποιες βελτιώσεις – επεκτάσεις. Μερικές από αυτές είναι:

- Προσθήκη περισσότερων μαθημάτων από άλλες γλώσσες προγραμματισμού ή framework όπως PHP, JAVA και VueJS.
- Δυνατότητα σε καθηγητές να μπορούν να δημιουργήσουν νέα δικά τους μαθήματα.
- Δημιουργία κοινωνικού δικτύου μεταξύ των μαθητών της εφαρμογής
- Δημιουργία ιστολόγιου (blog) με άρθρα και συμβουλές προς τους μαθητές.
- Δημιουργία forum ώστε να μπορούν οι μαθητές να κάνουν ερωτήσεις.
- Υποστήριξη περισσότερων γλωσσών ώστε να απευθύνεται σε περισσότερους μαθητές.

## <span id="page-48-1"></span>9. Βιβλιογραφικές Πηγές

Χρήστος Δουληγέρης, Απόστολος Καραλής, Εύη Κοπανάκη, Ρόζα Μαυροπόδη. *Τεχνολογίες και Προγραμματισμός στον Παγκόσμιο Ιστό - 2η Έκδοση*, Αθήνα: Εκδόσεις Νέων Τεχνολογιών

Σοφός Αλιβίζος, Κώστας Απόστολος, Παράσχου Βασίλης. *Online εξ Αποστάσεως Εκπαίδευση,*  Αθήνα*:* ΣΕΑΒ*,* ΚΑΛΛΙΠΟΣ

[https://codex.wordpress.org/Main\\_Page](https://codex.wordpress.org/Main_Page)

<https://developer.wordpress.org/plugins/>

<https://www.wpbeginner.com/>

<https://www.apachefriends.org/docs/>

<https://dev.mysql.com/doc/>

<https://www.php.net/docs.php>

<https://developer.mozilla.org/en-US/docs/Web>

<https://devdocs.io/>

- <https://www.phpmyadmin.net/docs/>
- <https://www.w3.org/WAI/fundamentals/accessibility-intro/>

<https://blog.hubspot.com/website/web-accessibility>

<https://developer.chrome.com/docs/lighthouse/accessibility/>